BD350-P.BDEULLC\_5215\_GER 9/7/09 3:56 PM Page 1

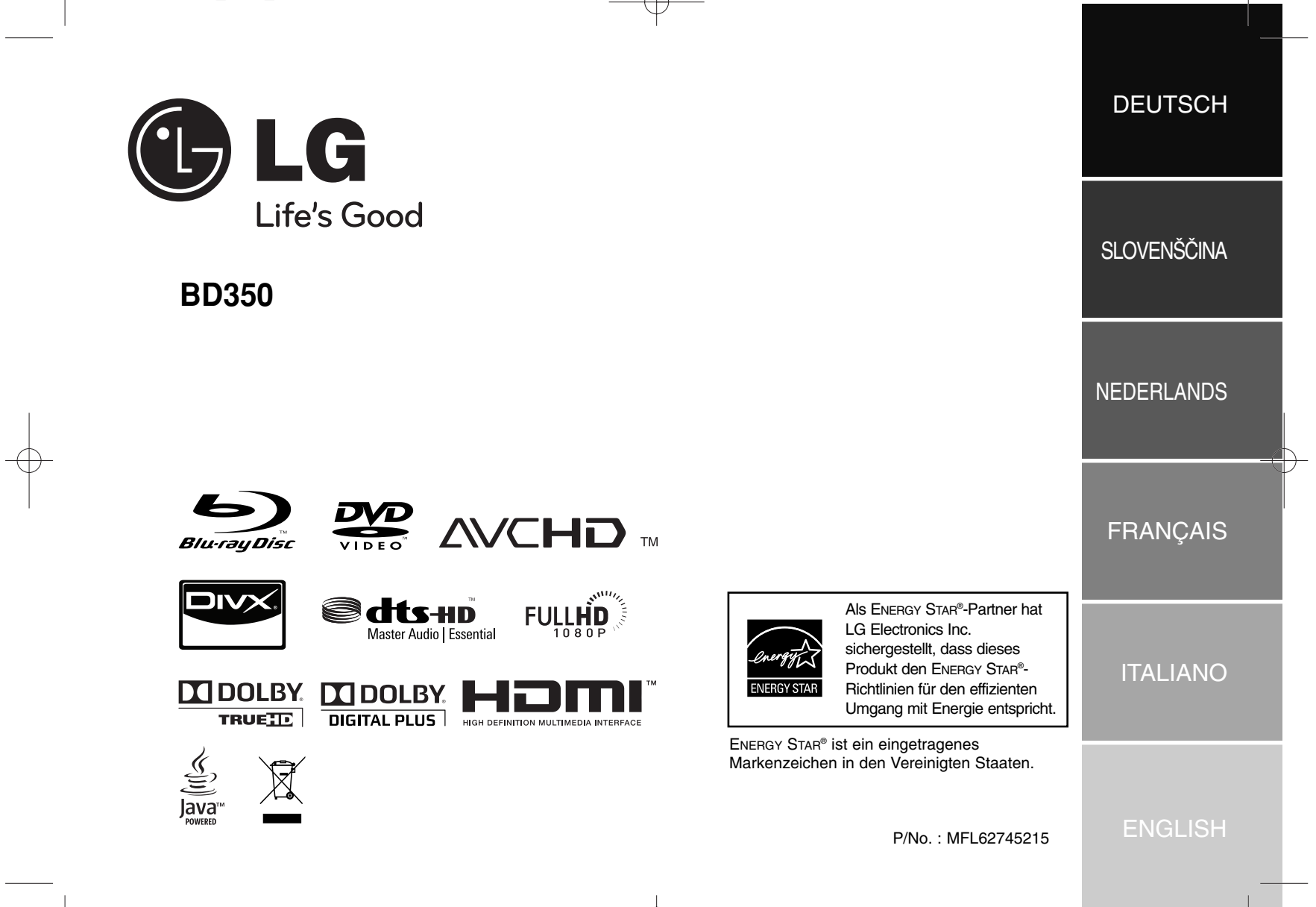

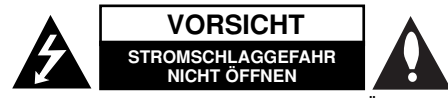

**VORSICHT:** UM DIE GEFAHR VON STROMSCHLÄGEN ZU VERMEIDEN, DAS GEHÄUSE (BZW. DIE RÜCKSEITE) NICHT ABNEHMEN UND/ODER DAS GERÄT SELBST REPARIEREN. ES BEFINDEN SICH KEINE BAUTEILE IM GERÄT, DIE VOM BENUTZER REPARIERT WERDEN KÖNNEN. REPARA-TUREN STETS VOM FACHMANN AUSFÜHREN LASSEN.

Der Blitz mit der Pfeilspitze im gleichseitigen Dreieck dient dazu, den Benutzer vor unisolierten und gefährlichen spannungsführenden Stellen *r*a innerhalb des Gerätegehäuses zu warnen, an denen die Spannung groß genug ist, um für den Menschen die Gefahr eines Stromschlages zu bergen.

Das Ausrufezeichen im gleichseitigen Dreieck dient dazu, den Benutzer auf wichtige vorhandene Betriebs- und Wartungsanleitungen in der produktbegleitenden Dokumentation hinzuweisen.

**ACHTUNG:** UM BRANDGEFAHR UND DIE GEFAHR EINES STROM-SCHLAGES ZU VERMEIDEN, SETZEN SIE DAS GERÄT WEDER REGEN NOCH SONSTIGER FEUCHTIGKEIT AUS.

**ACHTUNG:** Installieren Sie das Gerät nicht in einem geschlossenen Raum, z.B. in einem Bücherregal oder an einem ähnlichen Ort.

**VORSICHT:** Die Belüftungsöffnungen niemals verdecken. Das Gerät immer laut

Schlitze und Öffnungen im Gehäuse dienen der Belüftung, gewährleisten einen störungsfreien Betrieb des Gerätes und schützen es vor Überhitzung. Öffnungen sollten niemals durch Aufstellen des Gerätes auf einem Bett, Sofa, Teppich oder ähnlichen Untergründen verdeckt werden. Das Gerät sollte nicht z. B. in einem Bücherregal oder Schrank aufgestellt werden, wenn keine ausreichende Belüftung gewährleistet werden kann oder die Anleitungen missachtet wurden.

#### **VORSICHT:** Dieses Gerät besitzt ein Laser-System.

Um das Gerät richtig zu verwenden, lesen Sie dieses Benutzerhandbuch sorgfältig durch und bewahren Sie es auf. Setzen Sie sich zur Wartung mit einem qualifizierten Servicebetrieb in Verbindung.

Durch Bedienungen, Einstellungen oder Verfahren, die in diesem Handbuch nicht erwähnt werden, können gefährliche Strahlungen verursacht werden. Um direkten Kontakt mit dem Laserstrahl zu vermeiden, darf das Gehäuse nicht geöffnet werden. Ansonsten tritt sichtbare Laserstrahlung auf. NIEMALS NIEMALS IN DEN LASERSTRAHL BLICKEN.

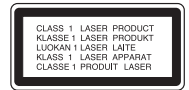

**VORSICHT:** Das Gerät darf nicht mit Wasser (Tropf- oder Spritzwasser) in Berührung kommen und es sollten keine mit Flüssigkeit gefüllten Behälter auf das Gerät gestellt werden, wie z. B. Vasen.

#### **VORSICHT zum Netzkabel**

#### **Die meisten Geräte sollten an einen eigenen Stromkreis angeschlossen werden;**

D. h. eine separate Steckdose ohne weitere Anschlüsse oder Zweigleitungen, über die ausschließlich dieses Gerät mit Strom versorgt wird. Beachten Sie hierzu die technischen Daten des Gerätes in diesem Benutzerhandbuch. Steckdosen niemals überlasten. Bei überlasteten, lockeren oder beschädigten Steckdosen, Verlängerungskabeln, bei abgenutzten Kabeln oder beschädigter Isolierung besteht die Gefahr von Stromschlägen oder Bränden. Die Gerätekabel sollten regelmäßig überprüft werden. Bei Beschädigungen oder Abnutzungen der Kabel sofort den Netzstecker ziehen und das Kabel von einem qualifizierten Techniker durch ein gleiches Modell austauschen lassen. Das Netzkabel vor mechanischen Beschädigungen, schützen, wie z. B. Verdrehen, Knicken, Eindrücken, Einklemmen in einer Tür oder Darauftreten. Achten Sie besonders auf die Stecker, Steckdosen und den Bereich, an dem das Kabel aus dem Gerät austritt. Ziehen Sie zum Unterbrechen der Stromversorgung den Netzstecker. Achten Sie beim Aufstellen des Gerätes darauf, dass der Netzstecker leicht erreichbar bleibt.

#### **Entsorgung von Altgeräten**

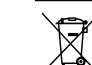

1. Wenn dieses Symbol eines durchgestrichenen Abfalleimers auf einem Produkt angebracht ist, unterliegt dieses Produkt der europäischen Richtlinie 2002/96/EC.

- 2. Alle Elektro- und Elektronik-Altgeräte müssen getrennt vom Hausmüll über dafür staatlich vorgesehene Stellen entsorgt werden.
- 3. Mit der ordnungsgemäßen Entsorgung des alten Gerätes vermeiden Sie Umweltschäden sowie eine Gefährdung der eigenen Gesundheit.
- 4. Weitere Informationen zur Entsorgung des alten Gerätes erhalten Sie bei der Stadtverwaltung, beim Entsorgungsamt oder in dem Geschäft, in dem Sie das Produkt erworben haben.

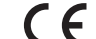

#### **Dieses Produkt wurde gemäß der EMC-Richtlinie 2004/108/EC und der Niedrigspannungsrichtlinie 2006/95/EC hergestellt.**

Europäische Vertretung: LG Electronics Service Europe B.V. Veluwezoom 15, 1327 AE Almere, The Netherlands (Tel : +31-036-547-8940)

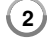

#### **Hinweise zum Copyright**

 AACS (Advanced Access Content System) ist ein gültiges System zum Schutz von Inhalten für das BD-Format, ähnlich CSS (Content Scramble System) für das DVD-Format. Für z. B. die Wiedergabe oder den analogen Signalausgang bei AACS-geschützten Inhalten können bestimmte Einschränkungen festgelegt werden. Die Bedienung und die Einschränkungen dieses Gerätes können je nach Kaufdatum verschieden sein, da solche AACS-Einschränkungen auch nach der Herstellung des Gerätes übernommen und/oder geändert werden können.

Des Weiteren wird das BD-ROM-Zeichen und BD+ mit bestimmten Einschränkungen als zusätzlicher Schutz der Inhalte für das BD-Format verwendet, einschließlich Wiedergabeeinschränkungen für BD-ROM-Zeichen und/oder BD+ geschützte Inhalte. Weitere Informationen zu AACS, zum BD-ROM-Zeichen, BD+ oder zu diesem Gerät erhalten Sie bei einem zugelassenen Kundendienst-Center.

- Viele BD-ROM-/DVD-Discs sind mit einem Kopierschutz versehen. Der Player sollte aus diesem Grund stets direkt am Fernseher angeschlossen werden, und nicht über einen Videorekorder. Beim Anschluss über einen Videorekorder kann das Bild kopiergeschützter Discs verzerrt dargestellt werden.
- Dieses Produkt verwendet eine durch US-Patente und andere geistige Eigentumsrechte geschützte Kopierschutz-Technologie. Für den Einsatz dieser Kopierschutz-Technologie ist die Genehmigung durch Macrovision erforderlich. Der Einsatz ist ohne zusätzliche Genehmigung von Macrovision ausschließlich für den Heimgebrauch und andere begrenzte Vorführungen vorgesehen. Reverse Engineering oder Zerlegung verboten.
- Laut Urheberrecht in den USA und anderen Ländern wird die unerlaubte Aufnahme, Verwendung, Vorführung, der Vertrieb oder die Überarbeitung von Fernsehprogrammen, Videobändern, BD-ROM-Discs, DVDs, CDs und anderen Datenträgern zivil- und/oder strafrechtlich verfolgt.

#### **Lizenzen**

Java und alle Java-basierten Markenzeichen und Logos sind Markenzeichen oder eingetragene Markenzeichen von Sun Microsystems, Inc. in den Vereinigten Staaten und in anderen Ländern.

Hergestellt unter der Lizenz von Dolby Laboratories. Dolby und das Doppel-D-Symbol sind Markenzeichen von Dolby Laboratories.

Hergestellt unter folgenden U.S.-Patenten: 5,451,942; 5,956,674; 5,974,380; 5,978,762; 6,226,616; 6,487,535; 7,392,195; 7,272,567; 7,333,929; 7,212,872 und weitere U.S.- und weltweite Patente ausgestellt und angemeldet. DTS ist ein eingetragenes Markenzeichen und die DTS Logos, Symbole, DTS-HD und DTS-HD Master Audio I Essential sind Markenzeichen von DTS, Inc. © 1996-2008 DTS, Inc. Alle Rechte vorbehalten.

HDMI, das HDMI Logo und High-Definition Multimedia Interface sind Markenzeichen oder eingetragene Markenzeichen von HDMI licensing LLC.

"DVD Logo" ist ein Markenzeichen von DVD Format/Logo Licensing Corporation.

"x.v.Color" ist ein Markenzeichen von Sony Corporation.

"Blu-ray Disc" ist ein Markenzeichen.

"BONUSVIEW" ist ein Markenzeichen von Blu-ray Disc Association.

Dieses Produkt wurde lizenziert unter AVC Patent-Lizenz und VC-1 Patent-Lizenz für den privaten und nicht gewerblichen Einsatz des Kunden zur (i) Codierung von Video in Übereinstimmung mit den Normen AVC und VC-1 ("AVC/VC-1 Video") und/oder (ii) Decodierung von AVC/VC-1 Video, das vom Kunden für private und nicht gewerbliche Zwecke codiert und/oder von einem zugelassenen Video-Anbieter für AVC/VC-1 Video bezogen wurde. Es darf und wird keine Genehmigung für eine andere Verwendung erteilt. Weitere Information erhalten Sie von MPEG LA, LLC. Siehe http://www.mpegla.com.

**3**

"AVCHD" und das "AVCHD" Logo sind Markenzeichen von Panasonic Corporation und Sony Corporation.

## **Inhalt**

**4**

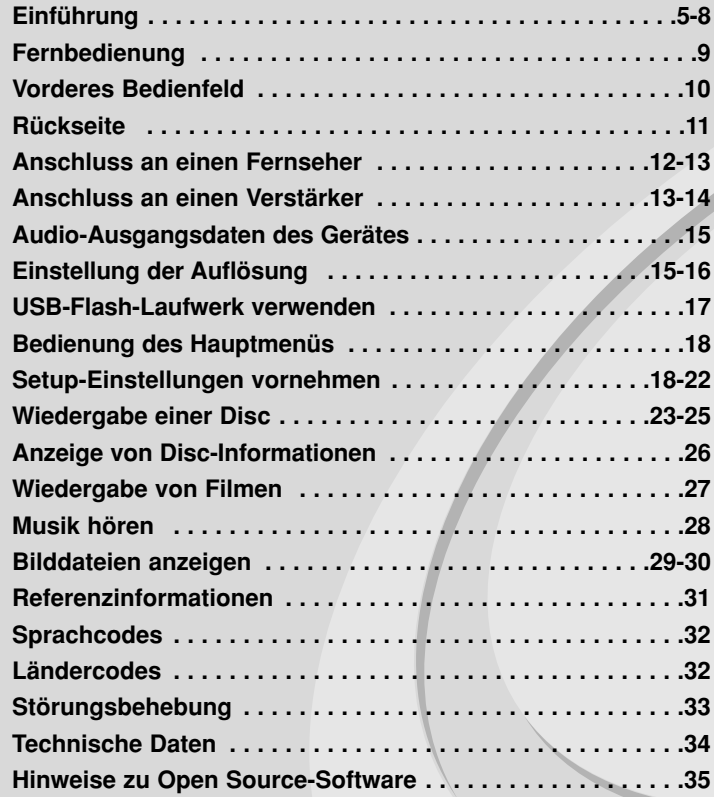

Lesen Sie diese Anleitung bitte vor dem Anschluss, der Inbetriebnahme oder der Einstellung des Produktes sorgfältig und vollständig durch.

## **Einführung**

Lesen Sie zur richtigen Bedienung des Gerätes dieses Benutzerhandbuch sorgfältig durch und bewahren Sie es zum späteren Nachschlagen auf. Dieses Handbuch enthält Informationen über den Betrieb und die Wartung Ihres Players. Wenn dieses Gerät repariert werden muss, wenden Sie sich an einen autorisierten Fachhändler.

### Info über das Symbol  $\oslash$  auf dem Bildschirm

Während des Betriebs erscheint auf dem Fernsehbildschirm u. U. das Symbol "  $\oslash$  " und zeigt an, dass die im Benutzerhandbuch erläuterte Funktion für diese Disc nicht verfügbar ist.

### **Hinweis zu den verwendeten Symbolen**

### Hinweis:

Weist auf besondere Hinweise und Betriebsmerkmale hin.

#### Tipp:

Weist auf Tipps und Tricks hin, die die Bedienung dieses Gerätes vereinfachen.

Abschnitte, in deren Titel eines der folgenden Symbole angegeben ist, sind nur für den dargestellten Disc-Typ gültig.

- Jeder der folgenden Disc-Typen BD-ROM-Disc DVD-Video, DVD±R/RW im Video-Modus oder VR-Modus und finalisiert DVD±R/RW im AVCHD-Format Filmdateien auf einem USB-Gerät/einer Disc **MOVIE AVCHD DVD BD ALL**
- Audio-CDs **ACD**
- Musikdateien auf einem USB-Gerät/einer Disc **MUSIC**

### **Handhabung des Gerätes**

### **Transport und Versand des Gerätes**

Bewahren Sie den Original-Versandkarton und das Verpackungsmaterial auf. Wenn Sie das Gerät einsenden müssen, verpacken Sie es wieder so, wie es ab Werk geliefert wurde, um es optimal zu schützen.

### **Außenseiten sauber halten**

- Verwenden Sie keine flüchtigen Flüssigkeiten wie Insektensprays in der Nähe des Gerätes.
- Durch zu starken Druck beim Abwischen können die Oberflächen beschädigt werden.
- Gummi- oder Plastikteile sollten nicht über einen längeren Zeitraum mit dem Gerät in Kontakt sein.

#### **Reinigung des Gerätes**

Reinigen Sie den Player mit einem weichen, trockenen Tuch. Wenn die Oberfläche stark verschmutzt ist, verwenden Sie ein mit einer milden Putzmittellösung angefeuchtetes weiches Tuch. Verwenden Sie keine starken Lösungsmittel wie Alkohol, Benzin oder Verdünner, da sie die Oberfläche des Gerätes angreifen können.

#### **Pflege des Gerätes**

Bei diesem Gerät handelt es sich um ein High-Tech-Präzisionsgerät. Die Bildqualität verschlechtert sich, wenn die Linse und Teile des Disc-Laufwerks verschmutzt bzw. abgenutzt sind.

Detaillierte Hinweise erhalten Sie bei Ihrem Kundendienst-Center.

### **Hinweise zu Discs**

### **Handhabung von Discs**

Berühren Sie die bespielte Seite der Disc nicht. Fassen Sie die Disc an den Rändern an, um nicht die Oberfläche mit den Fingern zu berühren. Bringen Sie auf keiner der beiden Seiten der Disc Papier oder Aufkleber an.

#### **Aufbewahrung von Discs**

Legen Sie die Disc nach der Wiedergabe wieder in die zugehörige Hülle. Setzen Sie die Disc keiner direkten Sonneneinstrahlung oder Wärmequellen aus und lassen Sie sie nie in einem Auto liegen, das direkt in der Sonne geparkt wird.

#### **Reinigung von Discs**

Fingerabdrücke und Staub auf der Disc können die Bild- und Tonqualität beeinträchtigen. Reinigen Sie die Disc vor der Wiedergabe mit einem sauberen Tuch. Wischen Sie die Disc von der Mitte zum Rand hin ab. Verwenden Sie keine starken Lösungsmittel wie Alkohol, Benzin, Verdünner, handelsübliche Reiniger oder für Schallplatten vorgesehene Antistatik-Sprays.

### **Spielbare Discs**

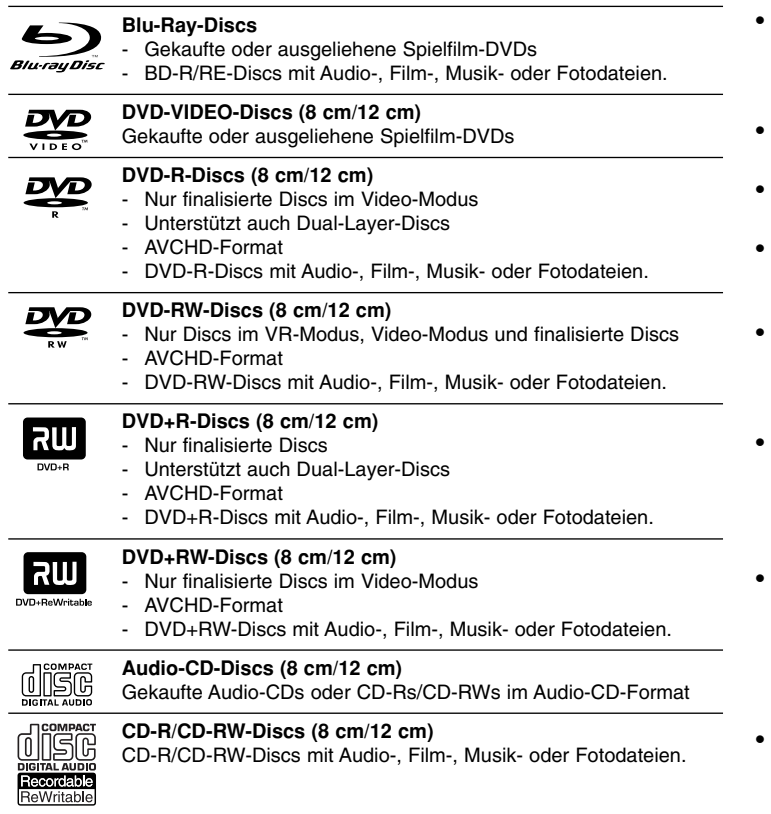

#### Hinweise:

- Einige CD-R-/RW- (bzw. DVD±R-/RW-) Discs können, abhängig vom verwendeten Aufnahmegerät oder der CD-R-/RW-Disc (bzw. DVD±R-/RW-Disc) selbst, mit diesem Gerät u. U. nicht abgespielt werden.
- Befestigen Sie keine Aufkleber oder Etiketten auf der Disc (beschriftete als auch Wiedergabeseite).
- Legen Sie keine ungleichmäßig geformten CDs ein (z. B. herzförmig oder achteckig). Es können Fehlfunktionen auftreten.
- Abhängig von der Aufnahmesoftware und der Finalisierung können einige beschriebene Discs (CD-R/RW oder DVD±R/RW) nicht wiedergegeben werden.
- Mit einem PC oder einem DVD- oder CD-Rekorder beschriebene DVD±R/RW- oder CD-R/RW-Discs können u. U. nicht abgespielt werden, falls die Disc beschädigt oder verschmutzt ist oder die Linse des Players verschmutzt oder kondensiert ist.
- Falls eine Disc mit einem PC beschrieben wird, auch in einem kompatiblen Aufnahmeformat, können einige Discs auf Grund der Einstellungen in der Brennsoftware nicht wiedergegeben werden. (Genauere Informationen hierzu erhalten Sie beim Hersteller der Brennsoftware.)
- Für eine optimale Wiedergabequalität müssen Discs und Aufnahmen bestimmte technische Voraussetzungen erfüllen. Bereits bespielte DVDs erfüllen diese Voraussetzungen automatisch. Beschriebene Discs können in einer Vielzahl verschiedener Formate vorliegen (einschließlich CD-R-Discs mit MP3- oder WMA-Dateien). Diese Formate müssen zur Wiedergabe-Kompatibilität bestimmte Voraussetzungen erfüllen.
- Der Kunde sollte beachten, dass für das Herunterladen von MP3-/WMA-Dateien sowie Musikdateien aus dem Internet eine Genehmigung erforderlich ist. Unser Unternehmen erteilt solche Genehmigungen nicht. Diese sollten immer vom Urheber selbst eingeholt werden.

### **Merkmale von BD-ROM-Discs**

Auf BD-ROM-Discs können bis zu 25 GB (Single-Layer) bzw. 50 GB (Dual-Layer) Daten auf einer einzigen Disc gespeichert werden - das entspricht etwa der 5- bis 10-fachen Datenmenge einer DVD. BD-ROM-Discs unterstützen das hochwertige HD-Video (bis zu 1920 x 1080) - Auf Grund der großen Kapazität dieses Disc-Formats müssen keine Kompromisse bzgl. der Bildqualität eingegangen werden. Eine BD-ROM-Disc gleicht vom Äußeren her einer herkömmlichen DVD.

- Die folgenden Funktionen einer BD-ROM-Disc sind abhängig von der Disc und können unterschiedlich sein.
- Die Darstellung und Steuerung der Funktionen kann sich ebenfalls von Disc zu Disc unterscheiden.
- Nicht alle Discs unterstützen die hier beschriebenen Funktionen.
- BD-ROM- und Hybrid-Discs besitzen beide BD-ROM- und DVD- (bzw. CD-) Schichten auf einer Seite. Bei diesen Discs kann auf diesem Player lediglich die BD-ROM-Schicht wiedergegeben werden.

#### **Video-Highlights**

Das BD-ROM-Format für Spielfilme unterstützt drei hochentwickelte Video-Codecs, einschließlich MPEG-2, MPEG4 AVC (H.264) und SMPTE VC1.

HD-Video-Auflösungen sind ebenfalls möglich:

- 1920 x 1080 HD
- 1280 x 720 HD

#### **Grafikebenen**

Schwebend über dem HD-Videobild können zwei hochauflösende (1920x1080) Grafikebenen eingeblendet werden. Eine Ebene dient zur Darstellung von Videoanzeigen (wie zum Beispiel Untertitel), und die zweite Ebene dient zur Anzeige von grafischen Symbolen wie Schaltflächen oder Menüs.

Für beide Ebenen können verschiedene Wisch-, Überblendungs- und Rolleffekte eingestellt werden.

#### **Hinweise zur High-Definition-Wiedergabe**

Um High-Definition-Inhalte auf BD-ROM-Discs anzuzeigen, ist ein HDTV-Fernseher erforderlich. Zur Anzeige hochauflösender Inhalte benötigen einige Discs u. U. einen HDMI-Ausgang. Je nach Auflösung des Fernsehgerätes können nur bestimmte hochauflösende Inhalte auf BD-ROM-Discs angezeigt werden.

#### **Menüklänge**

Beim Markieren oder Auswählen einer Menüoption können den Menüs, ähnlich wie Tastenklicks, Klänge zugewiesen werden, oder es ist eine sprachliche Beschreibung des markierten Menüs zu hören.

#### **Mehrseitige Menüs/Kontextmenüs**

Bei DVD-Video wird die Wiedergabe bei jedem Aufrufen eines Menüs unterbrochen. Auf Grund der Fähigkeit von BD-ROM-Discs, Daten im Voraus von der Disc zu laden, können auch mehrseitige Menüs ohne Unterbrechung der Wiedergabe angezeigt werden.

So können Sie Menüseiten oder verschiedene Menüpfade aufrufen, während die Ton- und Bildwiedergabe im Hintergrund weiterläuft.

#### **Interaktivität**

Bestimmte BD-ROM-Discs können animierte Menüs und/oder Unterhaltungsspiele enthalten.

#### **Durchsuchbare Diashows**

Mit BD-ROM-Discs können Sie Standbilder anzeigen lassen, während der Ton weiterläuft.

#### **Untertitel**

Je nach Inhalt der BD-ROM-Disc können Sie verschiedene Schriftstile, Schriftgrößen und -farben für Untertitel auswählen, die Untertitel animieren, rollen oder Ein- und Ausblenden lassen.

#### **Unterstützung für interaktives BD-J**

Das BD-ROM-Format unterstützt Java für interaktive Funktionen. "BD-J" eröffnet Anbietern von Inhalten eine nahezu unbegrenzte Funktionsvielfalt bei der Erstellung von interaktiven BD-ROM-Titeln.

#### **Kompatibilität mit BD-ROM-Discs**

Dieser Player unterstützt nur das BD-ROM-Profil 1.1.

• BONUSVIEW-Discs (BD-ROM Version 1.1 Profil 1 Version 1.1/Final Standard Profile) mit virtuellen Paketen oder Bild-im-Bild-Funktionen.

### **Ländercode**

Der Ländercode dieses Players ist auf der Geräterückseite aufgedruckt. Es können nur BD-ROM- oder DVD-Discs mit diesem Ländercode oder mit dem Ländercode "ALLE" wiedergegeben werden.

### **AVCHD (Advanced Video Codec High Definition)**

- Mit diesem Player können Discs im AVCHD-Format wiedergegeben werden. Diese Discs werden normalerweise zur Aufzeichnung mit Camcordern eingesetzt.
- Beim AVCHD-Format handelt es sich um ein hochauflösendes digitales Videokameraformat.
- Das Format MPEG-4 AVC/H.264 ermöglicht eine effizientere Komprimierung von Bildern als mit einem konventionellen Format zur Bildkomprimierung.
- Bestimmte AVCHD-Discs verwenden das Format "x.v.Color".
- Mit diesem Player können AVCHD-Discs im Format "x.v.Color" wiedergegeben werden.
- Je nach Zustand der Aufnahme können bestimmte Discs im AVCHD-Format u. U. nicht wiedergegeben werden.
- Discs im AVCHD-Format müssen finalisiert werden.
- "x.v.Color" ermöglicht eine größere Farbvielfalt als normale DVD-Camcorder-Discs.

### **Hinweise zur Kompatibilität**

- Da es sich bei BD-ROM-Discs um ein neues Format handelt, können Probleme mit bestimmten Discs, digitalen Anschlüssen und andere Kompatibilitätsprobleme auftreten. Bei Problemen mit der Kompatibilität wenden Sie sich bitte an ein zugelassenes Kundendienst-Center.
- Zur Darstellung von hochauflösenden Inhalten und hochkonvertierten Standard-DVDs ist möglicherweise ein HDMI-fähiger Eingang oder ein HDCP-fähiger DVI-Eingang am Anzeigegerät erforderlich.
- Bei einigen BD-ROM- und DVD-Discs sind bestimmte Funktionsbefehle oder Merkmale u. U. nicht verfügbar.
- Bei Verwendung des HDMI-Anschlusses für den Audioausgang des Gerätes wird für Dolby TrueHD, Dolby Digital Plus und DTS-HD maximal 7.1-Kanalton unterstützt.
- Mit Hilfe eines USB-Flash-Laufwerks können bestimmte Disc-Information gespeichert werden, einschließlich heruntergeladener Online-Inhalte. Durch die verwendete Disc wird festgelegt, wie lange diese Informationen gespeichert werden.

### **Besondere Systemanforderungen**

Für hochauflösende Video-Wiedergabe:

- High Definition-Anzeigegerät mit HDMI-Eingangsbuchsen.
- BD-ROM-Disc mit hochauflösendem Inhalt.
- Für bestimmte Inhalte ist ein HDMI- oder HDCP-fähiger DVI-Eingang am Anzeigegerät erforderlich (wie von den Disc-Autoren festgelegt).
- Zum Hochkonvertieren normalauflösender, kopiergeschützter DVDs ist ein HDMI- oder HDCP-fähiger DVI-Eingang am Anzeigegerät erforderlich.

Für Dolby® Digital Plus, Dolby TrueHD und DTS-HD Mehrkanal-Audio-Wiedergabe:

- Verstärker/Receiver mit integriertem Decoder (Dolby Digital, Dolby Digital Plus, Dolby TrueHD, DTS oder DTS-HD).
- Haupt-, Mittel- und Surround-Lautsprecher sowie Subwoofer sind für das gewählte Format erforderlich.

### **Wichtiger Hinweis zur TV-Farbnorm**

Die Farbnorm dieses Players richtet sich nach der gerade wiedergegebenen Disc.

Wird auf diesem Player z. B. eine in der NTSC-Farbnorm aufgenommene Disc wiedergegeben, wird das Bild als NTSC-Signal ausgegeben. Nur Multinorm-Farbfernseher können sämtliche Bildsignale dieses Players anzeigen.

#### Hinweise:

- Auf einem PAL-Farbfernseher erscheint das angezeigte Bild bei der Wiedergabe einer NTSC-Disc verzerrt.
- Ein Multinorm-Farbfernseher hingegen ändert die Farbnorm je nach Eingangssignal automatisch. Sollte die Farbnorm nicht automatisch umgeschaltet werden, schalten Sie den Fernseher aus und wieder ein, um ein störungsfreies Bild zu erhalten.
- • Beim Versuch, das NTSC-Ausgangssignal des Players mit einem Rekorder aufzuzeichnen, wird das Signal u. U. nicht störungsfrei aufgenommen.

۰

## **Fernbedienung**

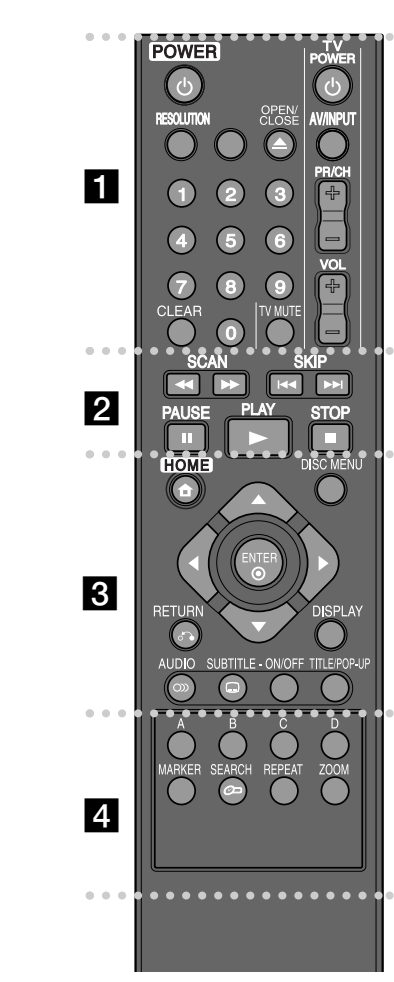

۰ ۰ ۰ **. . . . . . .** .

**POWER (**1**):** Schaltet den Player EIN oder AUS.

**Nummerntasten 0-9:** Auswahl von Aufzählungsoptionen in einem Menü.

**RESOLUTION:** Ausgabe-Auflösung für die HDMI-Buchsen einstellen.

**OPEN/CLOSE (≜): Öffnet und schließt das Disc-Fach.** 

**TV-Bedienungstasten:** Siehe Seite 31.

**CLEAR:** Eine Marke im Suchmenü löschen bzw. eine Ziffer bei der Kennworteingabe löschen.

**. . . . . . . 2 . . . . . . SCAN (<< /> / >>>:** Suchlauf zurück oder vor.

**SKIP (**.**/** >**):** Zur/zum nächsten bzw. vorherigen Datei/Track/Kapitel springen.

**PAUSE (II):** Wiedergabe unterbrechen.

**PLAY** ( $\blacktriangleright$ ): Wiedergabe starten.

**STOP (**x**):** Wiedergabe anhalten.

. . . . . . . **. . . . . .** . . .

**HOME:** [Hauptmenü] ein-/ausblenden.

**DISC MENU:** Disc-Menü aufrufen.

**RETURN (**O**):** Menü verlassen bzw. Wiedergabe fortsetzen. Die Funktion Wiedergabe fortsetzen ist bei bestimmten BD-ROM-Discs u. U. nicht möglich.

**DISPLAY:** Bildschirmmenü ein-/ausblenden.

**Pfeiltasten:** Auswahl einer Option im Menü.

**ENTER ( ):** Annehmen einer Menüauswahl.

**AUDIO ( ):** Audiosprache bzw. Tonkanal auswählen.

**SUBTITLE ( ):** Untertitelsprache auswählen.

**SUBTITLE-ON/OFF:** Untertitel ein- und ausblenden.

**TITLE/POP-UP:** DVD-Titelmenü bzw. BD-ROM-Kontextmenü aufrufen, falls vorhanden.

> $\bullet$  .  $\bullet$  . **do da 4 d d d d d d**

**Farbtasten (A, B, C, D):** Navigation in den BD-ROM-Menüs. Diese Tasten werden ebenfalls in den Menüs [SPIELFILM], [FOTO] und [MUSIK] verwendet.

**MARKER:** Markiert einen Punkt während der Wiedergabe.

**SEARCH:** Suchmenü ein-/ausblenden.

 $\bullet\quad\bullet$ 

**REPEAT:** Gewünschten Abschnitt wiederholen.

**ZOOM:** Menü [Zoom] ein-/ausblenden.

#### **Verwenden der Fernbedienung**

Richten Sie die Fernbedienung auf den Sensor und drücken Sie die Taste.

**Einlegen der Batterien in die Fernbedienung** Nehmen Sie die Batterieklappe von der Rückseite der Fernbedienung ab und legen Sie zwei R03-Batterien (Größe AAA) mit der richtigen Polung  $\bigcirc$  und  $\bigcirc$  ein.

## **Vorderes Bedienfeld**

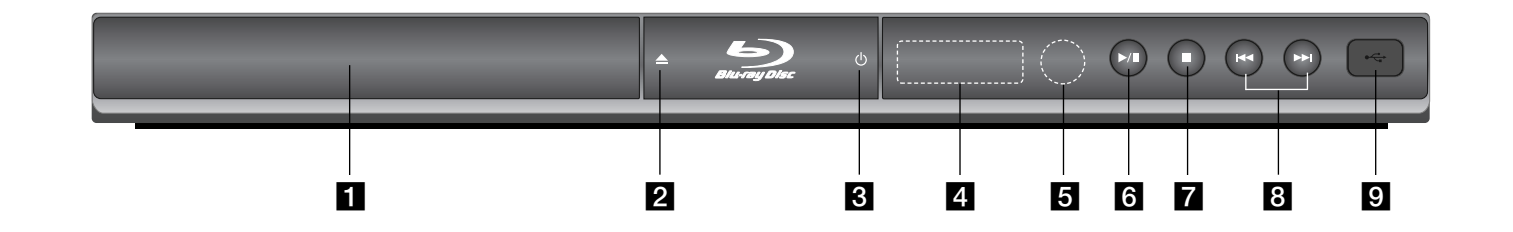

 $\P$  Disc-Fach Legen Sie die Disc hier ein.

**2**  $\triangle$  (OPEN/CLOSE) Disc-Fach öffnen und schließen.

- **8** ① (POWER) Schaltet das Gerät EIN und AUS.
- d **Anzeigefenster**  Anzeige des aktuellen Status des Players.
- **6** Fernbedienungs-Sensor Richten Sie die Fernbedienung auf diesen Punkt.

 $\bullet$  / **II** (PLAY / PAUSE) Wiedergabe starten. Wiedergabe vorübergehend unterbrechen, Zum Fortfahren der Wiedergabe nochmal drücken.

 $7$  (STOP) Wiedergabe anhalten.

 $\mathbf{B}$   $\mathbf{H}$   $\mathbf{H}$   $\mathbf{H}$   $\mathbf{H}$   $\mathbf{H}$   $\mathbf{H}$   $\mathbf{H}$   $\mathbf{H}$ Zur/zum nächsten bzw. vorherigen Datei/Track/Kapitel springen.

**El** USB-Anschluss Anschluss für ein USB-Flash-Laufwerk.

BD350-P.BDEULLC\_5215\_GER 9/7/09 3:56 PM Page 11

## **Rückseite**

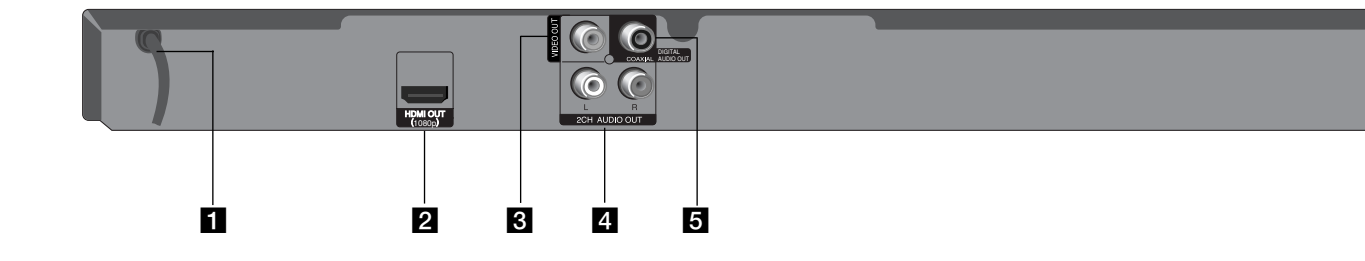

### **Netzkabel**

Anschluss an eine Steckdose.

### **2** HDMI OUT (1080p)

Anschluss an einen Fernseher mit HDMI-Eingängen. (Anschluss für digitales Audio und Video)

### **B** VIDEO OUT

Anschluss an einen Fernseher mit Videoeingängen.

d **2CH AUDIO OUT (links/rechts)** Anschluss an ein Fernsehgerät mit Zweikanal-Audioausgabe.

**1** 

**6** DIGITAL AUDIO OUT (COAXIAL) Anschluss an Geräte mit digitaler (Koaxial) Audiofunktion.

## **Anschluss an einen Fernseher**

Nehmen Sie, abhängig von den Möglichkeiten Ihrer Geräte, einen der folgenden Anschlüsse vor.

### Tipps:

- Abhängig vom Fernseher und anderen Geräten gibt es verschiedene Anschlussmöglichkeiten an den Player. Verwenden Sie nur einen der folgenden Anschlüsse.
- Lesen Sie zum Anschluss die Bedienungsanleitung des Fernsehers, der Stereo-Anlage bzw. des jeweiligen Gerätes.

#### Vorsicht:

- Der Player muss direkt am Fernseher angeschlossen werden. Stellen Sie den Fernseher auf den richtigen Videokanal ein.
- Die AUDIO OUT-Buchse des Players nicht an den Phono-Eingang (Aufnahme-Deck) der Stereo-Anlage anschließen.
- Den Player nicht über einen Videorekorder anschließen. Das DVD-Bild könnte durch das Kopierschutzsystem verzerrt werden.

### **HDMI-Anschluss**

Ein HDMI-Fernseher oder Monitor kann über ein HDMI-Kabel an diesen Player angeschlossen werden.

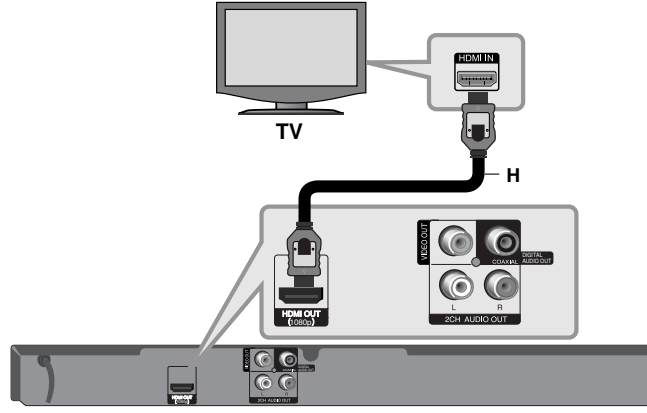

### **BD-Player**

Verbinden Sie die HDMI OUT-Buchse des Players mit der HDMI IN-Buchse eines HDMI-kompatiblen Fernsehers oder Monitors **(H)**. Stellen Sie den Eingang des Fernsehers auf HDMI (siehe Bedienungsanleitung des Fernsehers).

#### Hinweis:

Falls ein angeschlossenes HDMI-Gerät die Audioausgabe des Gerätes nicht unterstützt, ist der on des HDMI-Gerätes u. U. verzerrt.

#### Tipps:

- Bei einem HDMI-Anschluss kann die Auflösung für den HDMI-Ausgang geändert werden. (Siehe Kapitel "Einstellung der Auflösung" auf Seite 15-16.)
- Legen Sie über die Option [HDMI-Farbeinst.] im [Setup]-Menü die Art der Videoausgabe über die HDMI OUT-Buchse fest (siehe Seite 19).

#### Vorsicht:

- Beim Ändern der Auflösung bei bereits angeschlossenem Gerät können Fehlfunktionen auftreten. Um diese Störung zu beheben, schalten Sie den Player aus und wieder ein.
- Wenn der HDMI-Anschluss noch nicht mir dem HDCP abgeglichen wurde, erscheint ein schwarzer Bildschirm. Überprüfen Sie in diesem Fall den HDMI-Anschluss oder ziehen Sie das HDMI-Kabel ab.
- Überprüfen Sie bei Rauschen oder Streifen auf dem Bildschirm das HDMI-Kabel (es sollte maximal 4,5 m lang sein).

### Weitere Informationen zu HDMI

- Beachten Sie beim Anschluss eines HDMI- oder DVI-kompatiblen Gerätes folgende Punkte:
- Schalten Sie das HDMI-/DVI-Gerät sowie diesen Player aus. Schalten Sie dann das HDMI-/DVI-Gerät ein, warten Sie ca. 30 Sekunden, und schalten Sie dann den Player ein.
- Der Videoeingang des angeschlossenen Gerätes muss auf dieses Gerät eingestellt sein.
- Das angeschlossene Gerät muss eine der Video-Eingangsauflösungen 720x576p, 1280x720p, 1920x1080i oder 1920x1080p unterstützen.
- Nicht alle HDCP-kompatiblen HDMI- oder DVI-Geräte arbeiten mit diesem Player zusammen.
- Bei nicht-HDCP-Geräten wird das Bild nicht richtig angezeigt.
- Es erfolgt keine Wiedergabe mit diesem Player und es wird ein schwarzer Bildschirm angezeigt.

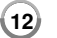

### **Video-/Audioanschluss (Links/Rechts)**

Verbinden Sie die VIDEO OUT-Buchse des Players über das Videokabel **(V)** mit der Video-Eingangsbuchse des Fernsehers.

Verbinden Sie die linke und die rechte AUDIO OUT-Buchse des Players über die Audiokabel **(A)** mit den Audio-Eingangsbuchsen links/rechts am Fernsehgerät.

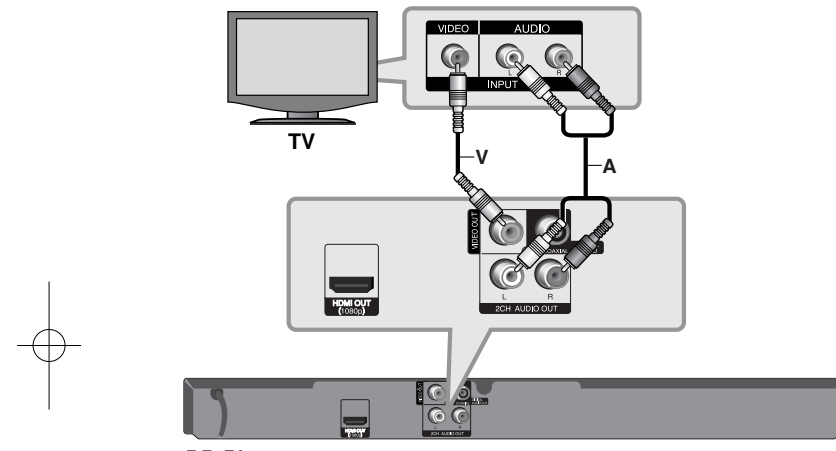

**BD-Player**

## **Anschluss an einen Verstärker**

Nehmen Sie, abhängig von den Möglichkeiten Ihrer Geräte, einen der folgenden Anschlüsse vor.

### Hinweis:

Die Audioausgabe ist von zahlreichen Faktoren abhängig. Hinweise hierzu finden Sie unter "Audio-Ausgangseinstellungen des Gerätes" auf Seite 15.

### **Anschluss an einen Verstärker über den Zweikanal-Audioausgang**

Verbinden Sie die linke und die rechte 2CH AUDIO OUT-Buchse des Players über die Audiokabel **(A)** mit den Audio-Eingangsbuchsen links/rechts am Verstärker.

### **Anschluss an einen Verstärker über den digitalen Audioausgang (Koaxial)**

 $\blacksquare$   $\odot$   $\odot$ 

Verbinden Sie eine der DIGITAL AUDIO OUT-Buchsen des Players mit der entsprechenden Eingangsbuchse des Verstärkers (KOAXIAL **X**). Verwenden Sie dazu ein zusätzliches digitales Audiokabel (koaxial **X**). Dazu muss der digitale Ausgang des Players aktiviert werden. (Siehe "Das Menü [AUDIO]" auf Seite 20-21.)

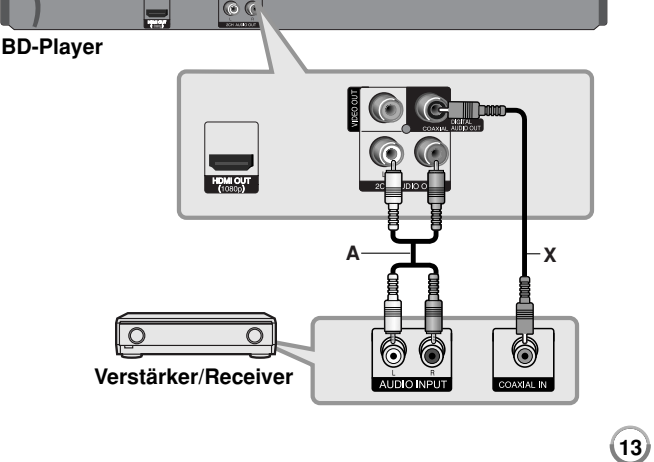

### **Anschluss an einen Verstärker über den HDMI-Ausgang**

Verbinden Sie die HDMI OUT-Buchse des Gerätes mit der entsprechenden Buchse am Verstärker. Verwenden Sie hierzu ein HDMI-Kabel **(H1)**. Dazu muss der digitale Ausgang des Players aktiviert werden. (Siehe "Das Menü [AUDIO]" auf Seite 20-21.)

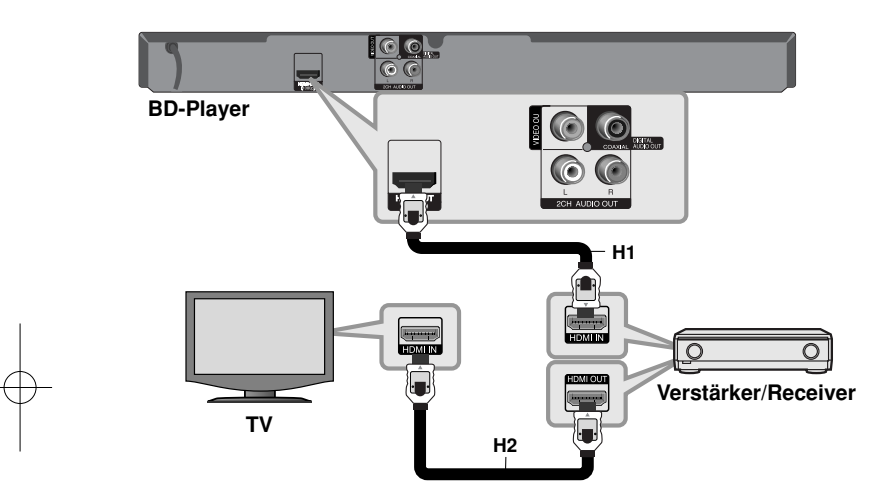

#### **Digitaler Mehrkanalton**

Ein digitaler Mehrkanal-Anschluss erzeugt die beste Tonqualität. Dazu benötigen Sie einen Mehrkanal-Audio-/Video-Receiver, der eines oder mehrere der Audioformate des Players unterstützt. Beachten Sie das Handbuch sowie die Logos auf der Vorderseite des Receivers. (PCM-Stereo, PCM-Mehrkanal, Dolby Digital, Dolby Digital Plus, Dolby TrueHD, DTS und/oder DTS-HD)

#### Tipp:

Falls Ihr Verstärker eine HDMI-Ausgangsbuchse besitzt, verbinden Sie diese Buchse über ein HDMI-Kabel **(H2)** mit der HDMI-Eingangsbuchse am Fernsehgerät.

#### Hinweise:

- Wählen Sie dazu im [Setup]-Menü (siehe Seite 20-21) einen digitalen Audio-Ausgang und stellen Sie über die Optionen [SPDIF], [HDMI] und [Sampling Freq.] die maximale Sampling-Frequenz ein, die Ihr Verstärker (oder AV-Receiver) verarbeiten kann.
- Falls bei einem digitalen Audio-Anschluss (SPDIF oder HDMI) die Optionen [SPDIF] oder [HDMI] auf [Primärer Durchgang] eingestellt wurden, sind die Tastentöne im Disc-Menü einer BD-ROM möglicherweise nicht zu hören.
- Falls das Audioformat des Digitalausgangs nicht dem Format des Receivers entspricht, erzeugt der Receiver ein starkes, verzerrtes Geräusch oder gibt keinen Ton aus.
- Digitaler Mehrkanal-Surround-Sound über den digitalen Anschluss ist nur möglich, wenn Ihr Receiver mit einem digitalen Mehrkanal-Decoder ausgestattet ist.
- Um das Audioformat der aktuellen Disc auf dem Bildschirm anzuzeigen, drücken Sie die Taste AUDIO.

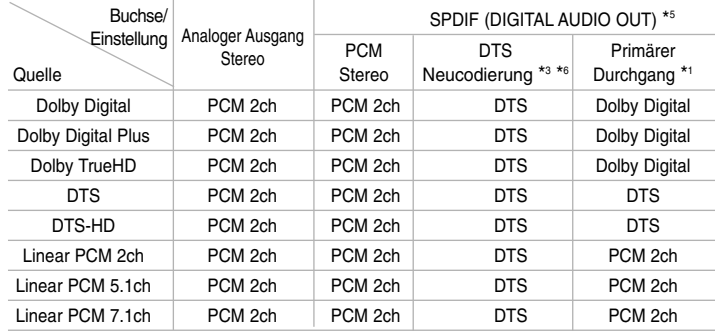

## **Audio-Ausgangsdaten des Gerätes**

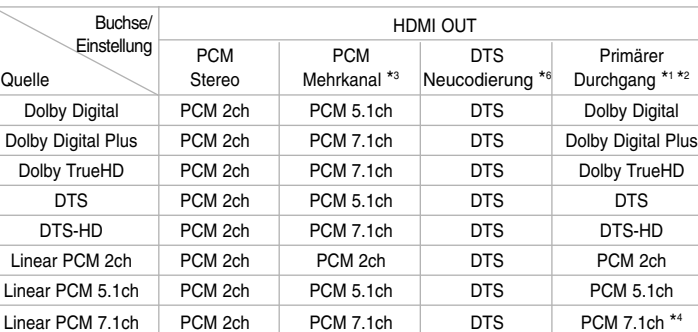

#### Hinweise:

- \*1 Sekundäre und interaktive Audiokanäle sind möglicherweise nicht im Ausgabe-Bitstream enthalten, falls die Option [SPDIF] bzw. [HDMI] auf [Primärer Durchgang] eingestellt wurde. (Außer LPCM-Codec: die Ausgabe enthält immer interaktives Audio sowie die zweite Tonspur.)
- \*2 Dieser Player stellt HDMI-Audio je nach Decodierungsfähigkeiten des angeschlossenen HDMI-Gerätes automatisch ein, selbst wenn die Option [HDMI] auf [Primärer Durchgang] eingestellt wurde.
- \*3 Die Einstellung [PCM-Mehrkanal]/[Primärer Durchgang] der Option [HDMI] sowie die Einstellung [DTS-Neucodierung] der Option [SPDIF] können nicht gemeinsam genutzt werden. Falls die Option [HDMI] auf [PCM-Mehrkanal] oder [Primärer Durchgang] eingestellt wurde, wird die Option [SPDIF] automatisch auf [PCM-Stereo] eingestellt. Falls die Option [SPDIF] zudem auf [DTS-Neucodierung] eingestellt wurde, wird die Option [HDMI] automatisch auf [PCM-Stereo] eingestellt.
- \*4 LPCM-Audio mit einer Samplingfrequenz von 192 kHz wird als Stereoton ausgegeben.
- \*5 Für die PCM-Audioausgabe ist die Samplingfrequenz von SPDIF (DIGITAL AUDIO OUT) auf 96 kHz begrenzt.
- \*6 Falls die Option [HDMI] oder [SPDIF] auf [DTS-Neucodierung] eingestellt ist, wird die Audioausgabe auf 48 kHz und 5.1-Kanal begrenzt. Falls die Option [HDMI] oder [SPDIF] auf [DTS-Neucodierung] eingestellt ist, wird für BD-ROM-Discs der mit DTS neu codierte Ton ausgegeben. Für alle anderen Discs wird der Originalton ausgegeben (z. B. [Primärer Durchgang]).
- Falls während der Wiedergabe von Dolby Digital Plus- oder TrueHD-Ton die Option [HDMI] auf [PCM-Mehrkanal] und die Option [SPDIF] auf [Primärer Durchgang] eingestellt ist, wird die Tonausgabe über die SPDIF-Buchse (DIGITAL AUDIO OUT) auf "PCM-2ch" begrenzt.
- • Falls der HDMI-Anschluss die Version 1.3 besitzt und Dolby Digital Plus/Dolby TrueHD über die HDMI OUT-Buchse ausgegeben wird, wird die Tonausgabe über die SPDIF-Buchse (DIGITAL AUDIO OUT) auf "PCM-Zweikanalton" begrenzt (bei gleichzeitigem HDMI- und SPDIF-Anschluss).
- Der Ton wird für MP3-/WMA-Dateien mit PCM 48 kHz/16 Bit und für Audio-CDs mit PCM 44,1 kHz/16 Bit wiedergegeben.
- Der auf einer Blu-Ray-Disc aufgezeichnete Dolby TrueHD-Ton ist Bestandteil von Dolby Digital- und TrueHD-Audio. Dolby Digital-Ton wird über die DIGITAL AUDIO OUT-Buchsen ausgegeben. Falls kein TrueHD-Ton ausgegeben wird, erscheint das Symbol "DD" auf dem Bildschirm (zum Beispiel wenn die Option [HDMI] auf [PCM-Stereo] und [SPDIF] auf [Primärer Durchgang].

## **Einstellung der Auflösung**

Der Player bietet verschiedene Ausgabeauflösungen für die HDMI OUT-Buchsen. Die Auflösung kann im [Setup]-Menü oder durch Drücken der Taste RESOLUTION bei beendeter Wiedergabe eingestellt werden.

### Hinweis:

Die Videoausgabe ist von zahlreichen Faktoren abhängig. Hinweise hierzu finden Sie unter "Verfügbare Auflösung je nach Einstellung der Auflösung".

### **Ändern der Auflösung über die Taste RESOLUTION**

Drücken Sie bei angehaltener Wiedergabe mehrmals die Taste RESOLUTION, um die gewünschte Auflösung einzustellen. In der Anzeige erscheint der aktuelle Auflösung.

### **Ändern der Auflösung im [Setup]-Menü**

- **1.** Drücken Sie zum Aufrufen des [Hauptmenü] auf HOME.
- **2.** Markieren Sie die Option [Setup] und drücken Sie ENTER. Daraufhin wird das [Setup]-Menü aufgerufen.
- **3.** Wählen Sie mit den Tasten ▲ ▼ die Option [ANZEIGE] und drücken Sie die Taste ▶, um in das Unterverzeichnis zu gelangen.
- 4. Wählen Sie mit den Tasten ▲ ▼ die Option [Auflösung] und drücken Sie die Taste ▶, um in das nächste Unterverzeichnis zu gelangen.
- **5.** Wählen Sie mit den Tasten ▲ ▼ die gewünschte Auflösung aus und drücken Sie zur Bestätigung der Auswahl auf ENTER.

### **Verfügbare Auflösung je nach Einstellung der Auflösung**

#### **• Bei der Wiedergabe von Datenträgern ohne Kopierschutz**

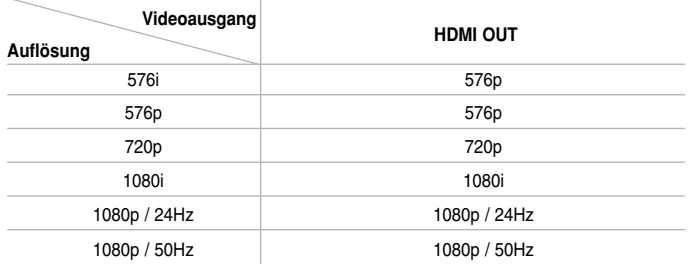

#### **• Bei der Wiedergabe kopiergeschützter Datenträger**

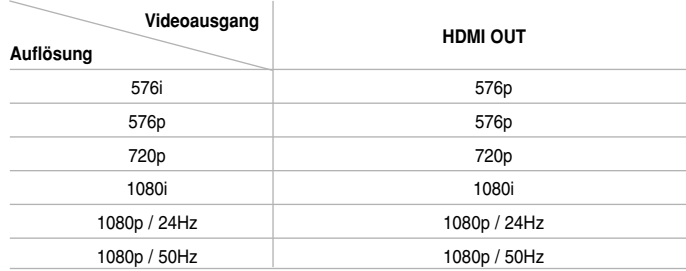

#### Hinweise:

- Je nach Anzeigegerät wird das Bild bei bestimmten Auflösungen u. U. gar nicht oder nicht störungsfrei angezeigt. Drücken Sie in diesem Fall die Taste HOME und mehrmals die Taste RESOLUTION, bis das Bild wieder angezeigt wird.
- Dieser Player unterstützt die gleichzeitige Ausgabe über sämtliche Video-Ausgänge.

#### **HDMI OUT-Anschluss**

- In der Einstellung 576i wird für die HDMI OUT-Buchse eine tatsächliche Auflösung von 576p eingestellt.
- Falls Ihr Fernsehgerät die manuelle Auswahl der Auflösung für ein an die HDMI-Buchse angeschlossenes Fernsehgerät nicht zulässt, wird die Auflösung auf [Auto] eingestellt.
- Bei einer eingestellten Auflösung, die Ihr Fernsehgerät nicht unterstützt, wird eine Warnmeldung eingeblendet. Falls nach dem Ändern der Auflösung kein Bild angezeigt wird, warten Sie bitte 20 Sekunden, bis die vorherige Auflösung automatisch wiederhergestellt wird.
- Die Bildwiederholrate 1080p für den Videoausgang wird dabei automatisch auf 24 Hz oder 50 Hz eingestellt, je nach Möglichkeiten und Voreinstellungen des angeschlossenen Fernsehgerätes und basierend auf der ursprünglichen Video-Bildrate der BD-ROM-Disc.

### **VIDEO OUT-Anschluss**

Die Auflösung der VIDEO OUT-Buchse ist auf 576i festgelegt.

## **USB-Flash-Laufwerk verwenden**

Mit diesem Gerät können auf einem USB-Flash-Laufwerk gespeicherte Film-, Musik- und Fotodateien wiedergegeben werden. **AUF DER FERNBED.**

**1 USB-Flash-Laufwerk am USB-Anschluss – anschließen: 2 [Hauptmenü] aufrufen: HOME 3** Hauptoption auswählen: **4 L**, **ENTER** [Musik], [Foto] oder [Spielfilm] **4 [USB]-Option auswählen:** b B **5 Jeweilige Menüliste anzeigen:** Das Menü **ENTER** [SPIELFILM], [MUSIK] oder [FOTO] erscheint. Einzelheiten zu den Menüs finden Sie auf den Seiten 27-30.

### Tipp:

Wenn Sie bei angeschlossenem USB-Flash-Laufwerk und gleichzeitig eingelegter Disc die Option [Spielfilm], [Foto] oder [Musik] auswählen, wird ein Menü zur Wahl des Datenträgers eingeblendet. Wählen Sie hier den gewünschten Datenträger und drücken Sie ENTER.

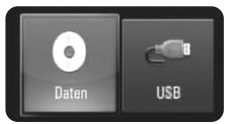

### **USB-Flash-Laufwerk einsetzen/entfernen**

**USB-Flash-Laufwerk anschließen –** Führen Sie den Speicher gerade bis zum Anschlag in den Steckplatz ein.

**USB-Flash-Laufwerk entfernen –** Ziehen Sie das USB-Flash-Laufwerk vorsichtig heraus.

**BD-Player**

**USB-Flash-Laufwerk**

### Hinweise:

- Dieses Gerät unterstützt nur USB-Flash-Laufwerke mit den Dateiformaten FAT16 oder FAT32.
- Ein USB-Flash-Laufwerk niemals während des Betriebs trennen (z. B. während der Wiedergabe oder eines Kopiervorgangs).
- USB-Flash-Laufwerke, für die zum Anschluss an einen PC eine zusätzliche Softwareinstallation erforderlich ist, werden nicht unterstützt.
- USB-Flash-Laufwerk: USB-Flash-Laufwerke mit Unterstützung für USB 1.1 und USB 2.0.
- Es können Filmdateien (DivX), Musikdateien (MP3/WMA) und Fotodateien (JPEG/PNG) wiedergegeben werden. Weitere Hinweise zu den Bedienungsfunktionen für die einzelnen Dateitypen finden Sie auf den entsprechenden Seiten.
- Zur Vermeidung von Datenverlust sollten regelmäßig Sicherungskopien erstellt werden.
- Bei Verwendung eines USB-Verlängerungskabels oder USB-Hubs wird das USB-Flash-Laufwerk u. U. nicht erkannt.
- Bestimmte USB-Flash-Laufwerke funktionieren nicht zusammen mit diesem Gerät.
- Digitalkameras und Mobiltelefone werden nicht unterstützt.
- Der USB-Anschluss des Gerätes kann nicht mit einem PC verbunden werden.

**17**

Das Gerät kann somit nicht als Speichergerät eingesetzt werden.

## **Bedienung des Hauptmenüs**

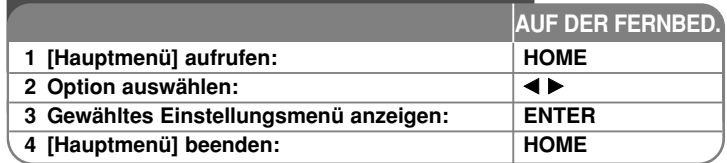

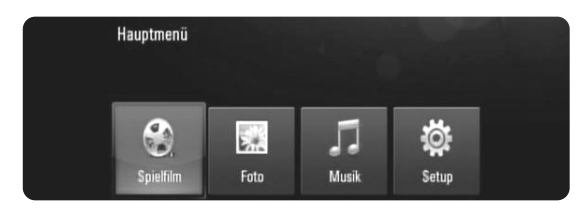

[Spielfilm] – Wiedergabe des Video-Datenträgers starten oder Menü [SPIELFILM] aufrufen.

[Foto] – [FOTO]-Menü aufrufen. (Seite 29-30)

[Musik] – [MUSIK]-Menü aufrufen. (Seite 28)

[Setup] – [Setup]-Menü aufrufen. (Seite 18-22)

### Tipp:

Wenn Sie bei angeschlossenem USB-Flash-Laufwerk und gleichzeitig eingelegter Disc die Option [Spielfilm], [Foto] oder [Musik] auswählen, wird ein Menü zur Wahl des Datenträgers eingeblendet. Wählen Sie hier den gewünschten Datenträger und drücken Sie ENTER.

### Hinweis:

Wenn Sie während der Wiedergabe die Taste HOME drücken, wird die Wiedergabe beendet und das [Hauptmenü] aufgerufen.

## **Setup-Einstellungen vornehmen**

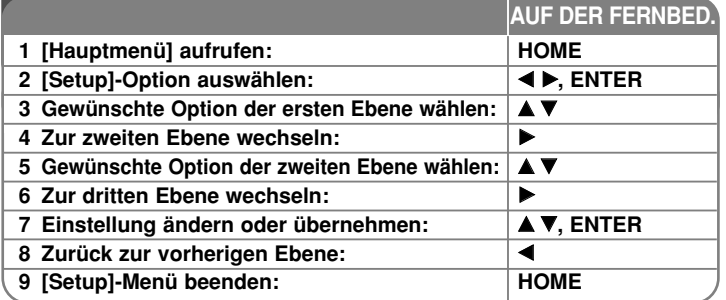

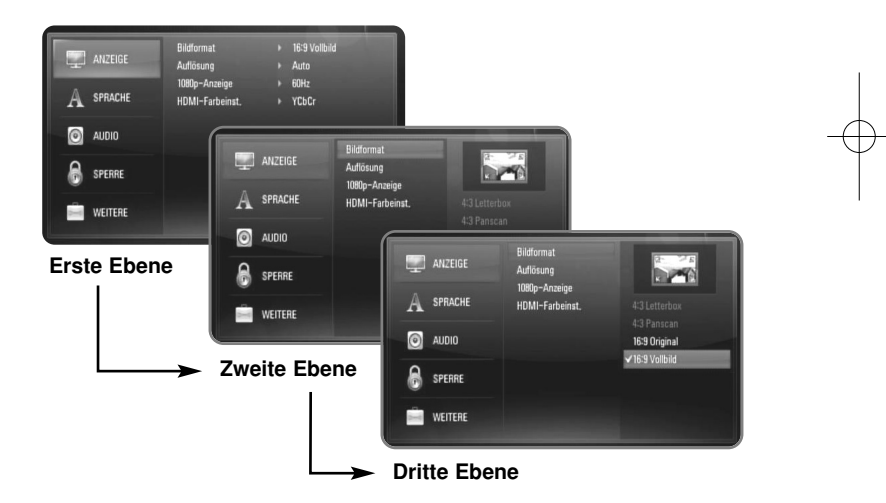

### **Das Menü [ANZEIGE]**

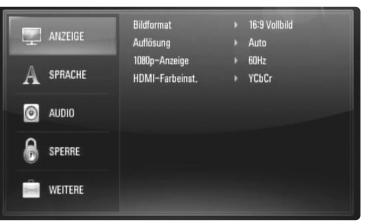

#### **Bildformat**

**[4:3 Letter Box] –** Beim Anschluss an einen Standard 4:3-Fernseher. Zeigt Kinofilme mit schwarzen Balken oberhalb und unterhalb des Bildes.

**[4:3 Pan Scan] –** Beim Anschluss an einen Standard 4:3-Fernseher. Das Bild wird verkleinert, um den Bildschirm zu füllen. Beide Seiten des Bildes werden abgeschnitten.

**[16:9 Original] –** Beim Anschluss an einen 16:9-Breitbildfernseher. Das 4:3-Bild wird im Original-Bildformat 4:3 mit schwarzen Streifen am linken und rechten Bildrand angezeigt.

**[16:9 Vollbild] –** Beim Anschluss an einen 16:9-Breitbildfernseher. Das 4:3-Bild wird horizontal gestreckt (bei gleichem Seitenverhältnis), um den gesamten Bildschirm auszufüllen.

#### Hinweis:

Die Optionen [4:3 Letter Box] und [4:3 Pan Scan] können bei einer höheren Auflösung als 720p nicht eingestellt werden.

#### **Auflösung**

Einstellen der Ausgabeauflösung für das HDMI-Videosignal. Einzelheiten zu den Auflösungen finden Sie in Kapitel "Einstellung der Auflösung" auf Seite 15-16.

**[Auto] –** Falls an der HDMI OUT-Buchse ein Fernsehgerät angeschlossen ist, das Anzeigeinformation (EDID) bereitstellt, wird die Auflösung für den angeschlossenen Fernseher automatisch optimal angepasst.

**[576i] –** Ausgabe von 576 Zeilen Interlaced-Video. **[576p] –** Ausgabe von 576 Zeilen Progressive-Video. **[720p] –** Ausgabe von 720 Zeilen Progressive-Video. **[1080i] –** Ausgabe von 1080 Zeilen Interlaced-Video. **[1080p] –** Ausgabe von 1080 Zeilen Progressive-Video.

#### **1080p-Anzeige**

Wählen Sie bei einer Auflösung von 1080p die Einstellung [24Hz], um Filme auf HDMI-fähigen Anzeigegeräten mit 1080/24p-Eingang ruckelfrei darzustellen (1080/24p).

### Hinweise:

- In der Einstellung [24Hz] können beim Wechsel zwischen Video- und Filmmaterial Bildstörungen auftreten. Wählen Sie in diesem Fall die Einstellung [50Hz].
- Auch wenn die Option [1080p-Anzeige] auf [24Hz] eingestellt ist, wird die tatsächliche Bildfrequenz der Videoausgabe je nach Format der Video-Quelle auf 50 Hz bzw. 60 Hz festgelegt, falls Ihr Fernsehgerät die Auflösung 1080/24p nicht unterstützt.
- • Bei der Wiedergabe einer Videoquelle mit 1080p/24 Hz über den HDMI-Anschluss, wird über die Ausgänge VIDEO OUT kein Videosignal ausgegeben.

#### **HDMI-Farbeinst**

Auswahl der Ausgabeart über die HDMI OUT-Buchse. Hinweise zu dieser Einstellung finden Sie in der Bedienungsanleitung des Anzeigegerätes.

**19**

**[YCbCr] –** Wählen Sie diese Einstellung beim Anschluss an HDMI-Anzeigegerät.

**[RGB] –** Wählen Sie diese Einstellung beim Anschluss an RGB-Anzeigegerät.

### **Das Menü [SPRACHE]**

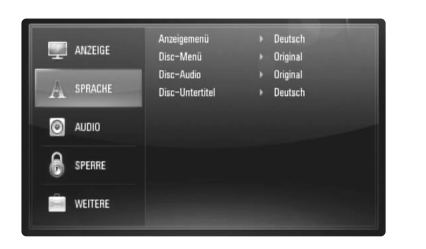

#### **Anzeigemenü**

Sprache für das [Setup]-Menü und für die Bildschirmmenüs festlegen.

#### **Disc-Menü/Disc-Audio/Disc-Untertitel**

Wählen Sie die gewünschte Sprache für Audiotracks (Disc-Audio), für Untertitel und für die Disc-Menüs aus.

**[Original] –** Die auf der Disc aufgezeichnete Originalsprache wird verwendet.

**[Andere] –** Drücken Sie zur Auswahl einer anderen Sprache auf ENTER. Geben Sie über die Nummerntasten die entsprechende vierstellige Nummer ein, die Sie der Liste der Sprachcodes entnehmen können (siehe Seite 32), und drücken Sie ENTER.

**[Aus] (für Disc-Untertitel) –** Untertitel ausblenden.

#### Hinweis:

Abhängig von der jeweiligen Disc können die Spracheinstellungen nicht angewendet werden.

### **Das Menü [AUDIO]**

Jede Disc hat mehrere Audio-Ausgabeoptionen. Legen Sie die Audio-Optionen des Players in Übereinstimmung mit dem Typ des Audiosystems fest, das Sie einsetzen.

#### Hinweis:

Die Audioausgabe ist von zahlreichen Faktoren abhängig. Hinweise hierzu finden Sie unter "Audio-Ausgangseinstellungen des Gerätes" auf Seite 15.

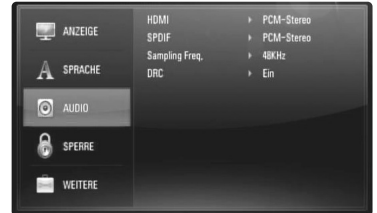

#### **HDMI/SPDIF (Digitaler Audioausgang)**

Legen Sie das Audio-Ausgangsformat fest, falls ein Gerät über seine HDMI- oder digitale Audioeingangsbuchse an die HDMI OUT- oder DIGITAL AUDIO OUT-Buchse dieses Players angeschlossen ist.

**[PCM-Stereo] –** Wählen Sie diese Option, wenn an die HDMI OUToder DIGITAL AUDIO OUT-Buchse dieses Players ein Gerät mit digitalem Zweikanal-Stereo-Decoder angeschlossen ist.

**[PCM-Mehrkanal] (nur HDMI) –** Wählen Sie diese Option, wenn an die HDMI OUT- oder DIGITAL AUDIO OUT-Buchse dieses Players ein Gerät mit digitalem Mehrkanal-Decoder angeschlossen ist.

**[DTS-Neucodierung] –** Wählen Sie diese Option, wenn an die HDMI OUT- oder DIGITAL AUDIO OUT-Buchse dieses Players ein Gerät mit DTS-Decoder angeschlossen ist.

**[Primärer Durchgang] –** Wählen Sie diese Option, wenn an die DIGITAL AUDIO OUT- oder HDMI OUT-Buchse dieses Players an ein Gerät mit Dolby Digital Plus, Dolby True HD, DTS und DTS-HD-Decoder angeschlossen ist.

### Hinweise:

- Wenn die Option [HDMI] auf [PCM-Mehrkanal] eingestellt ist, wird der Ton u. U. als PCM-Stereoton ausgegeben, falls die PCM Mehrkanal-Informationen vom HDMI-Gerät mit EDID nicht ermittelt werden konnten.
- Falls die Option [HDMI] oder [SPDIF] auf [DTS-Neucodierung] eingestellt ist, wird für BD-ROM-Discs der mit DTS neu codierte Ton ausgegeben. Für alle anderen Discs wird der Originalton ausgegeben (z. B. [Primärer Durchgang]).

### **Sampling Freq.**

**[48KHz] –** Wählen Sie diese Option, wenn Ihr A/V-Receiver oder Verstärker KEINE 192 kHz- oder 96 kHz-Signale verarbeiten kann. Nach dieser Auswahl wandelt das Gerät 192 kHz- und 96 kHz-Signale automatisch in 48 kHz-Signale um, damit sie vom System decodiert werden können.

**[96KHz] –** Wählen Sie diese Option, wenn Ihr A/V-Receiver oder Verstärker KEINE 192 kHz-Signale verarbeiten kann. Nach dieser Auswahl wandelt das Gerät 192 kHz-Signale automatisch in 96 kHz-Signale um, damit sie vom System decodiert werden können.

**[192KHz] –** Wählen Sie diese Option, wenn Ihr A/V-Receiver oder Verstärker 192 kHz-Signale verarbeiten kann.

Lesen Sie die möglichen Einstellungen in der Dokumentation zum A/V-Receiver oder Verstärker nach.

#### **DRC (Steuerung des Dynamikbereichs)**

Während der Wiedergabe einer Dolby Digital- oder Dolby Digital Plus-Disc möchten Sie vielleicht den Dynamikbereich der Audioausgabe verringern (den Unterschied zwischen den lautesten und den leisesten Tönen). Auf diese Weise können Sie z. B. einen Film bei geringer Lautstärke anschauen, ohne dass die Klangqualität abnimmt. Stellen Sie die Option DRC auf [Ein], um die Funktion zu aktivieren.

#### Hinweis:

Die DRC-Einstellung kann nur geändert werden, wenn keine Disc eingelegt ist oder das Gerät vollständig angehalten wurde.

### **Das Menü [SPERRE] (Kindersicherung)**

Die Einstellungen für die Option [SPERRE] betreffen nur die BD- und DVD-Wiedergabe.

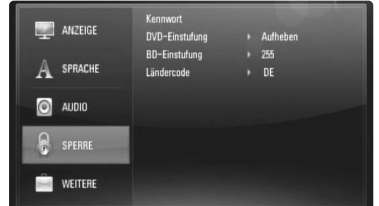

Um eine Funktion mit der Einstellung [SPERRE] aufzurufen, müssen Sie den zuvor erstellten vierstelligen Sicherheitscode eingeben. Falls Sie noch kein Kennwort vergeben haben, werden Sie nun dazu aufgefordert. Geben Sie ein vierstelliges Kennwort ein und drücken Sie ENTER. Geben Sie das Kennwort erneut ein und drücken Sie zur Bestätigung ENTER.

#### **Kennwort**

Ein Kennwort kann erstellt, geändert oder gelöscht werden.

- **[Neu]** Geben Sie ein vierstelliges Kennwort ein und drücken Sie ENTER. Geben Sie das Kennwort erneut ein und drücken ENTER, um das neue Kennwort zu erstellen.
- **[Ändern]** Geben Sie das aktuelle Kennwort ein und drücken Sie ENTER. Geben Sie ein vierstelliges Kennwort ein und drücken Sie ENTER. Geben Sie das Kennwort erneut ein und drücken ENTER, um das neue Kennwort zu erstellen.
- **[Löschen]** Geben Sie das vierstellige Kennwort ein und drücken Sie ENTER, um dieses Kennwort zu löschen.

#### Tipp:

Um eine falsche Eingabe vor dem Drücken auf ENTER zu korrigieren, drücken Sie auf CLEAR. Geben Sie nun das korrekte Kennwort ein.

#### *Wenn Sie das Kennwort vergessen haben*

Falls Sie das Kennwort vergessen haben, kann es mit folgenden Schritten gelöscht werden:

- **1.** Nehmen Sie eine evtl. eingelegte Disc aus dem Player.
- **2.** Wählen Sie im [Setup]-Menü die Option [SPERRE].
- **3.** Geben Sie über die Nummerntasten das Kennwort "210499" ein. Das Kennwort wird gelöscht.

### **DVD-Einstufung DVD**

Verhindert die Wiedergabe von nicht jugendfreien DVDs. (Es sind jedoch nicht alle DVDs eingestuft.)

**[1-8 Einstufung] –** Stufe 1 bedeutet niedrigste Wiedergabeeinschränkungen. Stufe 8 bedeutet höchste Wiedergabeeinschränkungen.

**[Aufheben] –**  Wenn Sie diese Option wählen, ist die Kindersicherung deaktiviert und die Disc wird ohne Einschränkungen wiedergegeben.

### **BD-Einstufung BD**

Festlegen einer Altersfreigabe für BD-ROM-Discs. Geben Sie über die Nummerntasten eine Altersfreigabe zur Wiedergabe von BD-ROM-Discs ein.

**[255] –** Alle BD-ROM-Discs wiedergeben.

**[0-254] –** BD-ROM-Discs mit der entsprechenden Einstufung wiedergeben.

### Hinweis:

Eine [BD-Einstufung] kann nur für BD-Discs mit Advanced Rating Control vorgenommen werden.

#### **Ländercode**

Geben Sie gemäß der Liste auf Seite 32 den Code für das Land ein, dessen Standards bei der Einstufung der DVD-Video-Disc angewendet wurden.

### **Das Menü [WEITERE]**

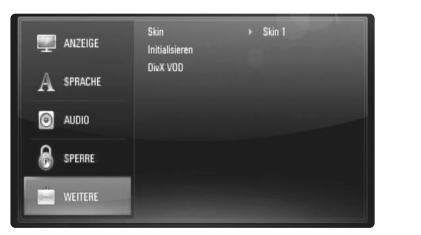

### **Skin**

Hintergrund des Startbildschirms ändern.

### **Initialize**

Player auf die ursprünglichen Werkseinstellungen zurücksetzen und BD-Speicher initialisieren.

**[Werkseinstellungen] –** Der Player kann bei Bedarf auf die Werkseinstellungen zurückgesetzt werden. Einige Optionen können jedoch nicht zurückgesetzt werden (z. B. Einstufung, Kennwort und Ländercode).

**[BD-Speicher löschen] –** BD-Inhalte auf dem angeschlossenen USB-Flash-Laufwerk löschen.

### **DivX VOD**

ÜBER DIVX-VIDEO: DivX® ist ein von DivX, Inc. entwickeltes digitales Videoformat. Dies ist ein offizielles DivX Certified- oder DivX Ultra Certified-Gerät zur Wiedergabe von DivX-Video.

Weitere Information und Software-Tools zur Konvertierung von Dateien in DivX-Videos finden Sie unter www.divx.com.

ÜBER DIVX VIDEO-ON-DEMAND: Dieses DivX® Certified-Gerät muss zur Wiedergabe von DivX Video-on-Demand (VOD) registriert werden. Eine Registrierungskennung kann im Abschnitt [DivX VOD] im Menü [Setup] erstellt werden. Geben Sie diese Kennung unter vod.divx.com an, um die Registrierung abzuschließen und weitere Informationen zu DivX VOD zu erhalten.

**[DivX Reg.-Code] –** Anzeige des Registrierungscodes des Players.

**[Deaktiviere] –** Player deaktivieren und Deaktivierungscode anzeigen.

#### Hinweis:

Sämtliche über DivX® VOD heruntergeladenen Filme können nur mit diesem Gerät wiedergegeben werden.

## **Wiedergabe einer Disc**

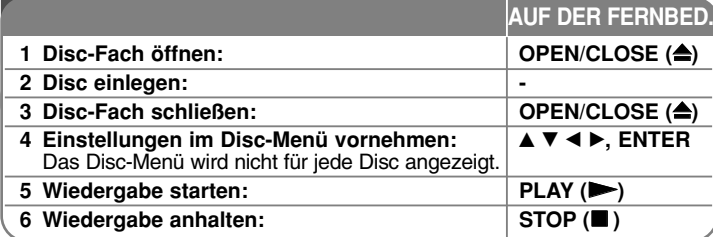

### Hinweise:

- • Beim Einschalten des Players oder beim Einlegen einer Disc werden die ursprünglichen Voreinstellungen des Players wiederhergestellt. Je nach Disc wird ein bestimmter Audio-Typ ausgegeben.
- Abhängig von den bereits aufgezeichneten Inhalten auf der BD-ROM-Disc werden u. U. keine oder abweichende Funktionen als auf anderen Datenträgern ausgeführt.

### **Bei Anzeige eines Disc-Menüs**

### **BD DVD AVCHD MOVIE**

Der Menübildschirm wird u. U. erst nach dem Laden einer Disc mit Menü angezeigt.

Wählen Sie mit den Tasten < ▶ ▲ ▼ einen gewünschten Titel bzw. ein Kapitel aus, und drücken Sie zum Starten der Wiedergabe auf ENTER.

### **Zum/Zur nächsten/vorherigen Kapitel/Titel/Datei**

### **springen ALL**

Drücken Sie während der Wiedergabe die Taste **144** oder **>>1**. um zum nächsten Kapitel/Track/Dateien bzw. zum Anfang das aktuelle Kapitel/Track/Dateien zu springen. Drücken Sie zweimal kurz die Taste 144, um zum vorherigen Kapitel/Track/Dateien zu springen.

### **Wiedergabe fortsetzen ALL**

Drücken Sie zum Anhalten der Wiedergabe auf STOP (■). Abhängig von der Disc merkt sich das Gerät den Anhaltepunkt. Auf dem Bildschirm erscheint kurz das Symbol "III".

Drücken Sie zum Fortsetzen der Wiedergabe (vom Anhaltepunkt) auf PLAY ( $\blacktriangleright$ ). Bei erneutem Drücken von STOP ( $\blacksquare$ ) oder beim Auswerfen der Disc. (""" wird eingeblendet), wird der Anhaltepunkt gelöscht.)  $(\mathbf{H}\mathbf{I} \mathbf{I}) = \mathbf{P}$ ause Stop,  $\mathbf{I} = \mathbf{S}$ top)

### Hinweise:

- Der Fortsetzungspunkt wird beim Betätigen einer Taste u. U. gelöscht (z. B. POWER oder OPEN/CLOSE).
- Bei BD-Video-Discs einschließlich BD-J ist die Funktion Wiedergabe fortsetzen nicht möglich.
- Bei interaktiven BD-ROM-Titeln wird das Gerät bei einmaligem Drücken der Taste STOP während der Wiedergabe vollständig angehalten.

### **Wiedergabe Pause ALL**

Drücken Sie zum Unterbrechen der Wiedergabe auf PAUSE (II). Drücken Sie zum Fortsetzen der Wiedergabe auf PLAY  $(\blacktriangleright)$ .

### Tipp:

Drücken Sie während der Wiedergabe einer Audio-CD oder von MP3-/ WMA-Dateien einmal die Taste PAUSE (II), um die Wiedergabe fortzusetzen.

### **Einzelbildwiedergabe BD DVD AVCHD MOVIE**

Drücken Sie zur Einzelbildwiedergabe mehrmals auf PAUSE (II).

### **Wiedergabegeschwindigkeit verringern**

### **BD DVD AVCHD MOVIE**

Drücken Sie bei unterbrochener Wiedergabe mehrmals die Taste SCAN ( $\blacktriangleright\blacktriangleright$ ), um die Wiedergabe in Zeitlupe fortzusetzen (4 Stufen, nur vor).

### **Schneller Vorlauf und Rücklauf ALL**

Drücken Sie für den schnellen Vorlauf bzw. den schnellen Rücklauf während der Wiedergabe die Taste SCAN (<< oder  $\blacktriangleright$ ). Um die Wiedergabegeschwindigkeit zu ändern, drücken Sie mehrmals die Taste SCAN (<<<<ra> oder  $\blacktriangleright$ ). Drücken Sie zum Fortsetzen der Wiedergabe mit normaler Geschwindigkeit auf PLAY  $($  $\blacktriangleright$ ).

### Hinweis:

Diese Funktion ist bei einigen Discs oder Titeln nicht verfügbar.

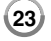

### **Wiederholte Wiedergabe BD DVD AVCHD ACD MUSIC**

Drücken Sie während der Wiedergabe mehrmals die Taste REPEAT, um den gewünschten Wiederholungsmodus einzustellen. Daraufhin wird der aktuelle Titel, das Kapitel oder der Track mehrmals wiedergegeben. Drücken Sie zur normalen Wiedergabe mehrmals die Taste REPEAT und wählen Sie die Option [Aus].

Bei Verwendung der Funktionen Wiederholen, A-B-Wiederholung oder Zufällig im Menü [MUSIK] werden die folgenden Symbole angezeigt.

Track – Den aktuellen Track oder die Datei mehrmals wiedergeben. All – Alle Tracks oder Dateien mehrmals wiedergeben.

 $\leftrightarrow$  A - B - Der ausgewählte Abschnitt wiederholt wiedergeben (nur Audio-CD).

 $\rightarrow$  – Die Tracks bzw. Dateien in zufälliger Reihenfolge wiedergeben.

All – Alle Tracks oder Dateien mehrmals in zufälliger Reihenfolge wiedergeben.

Drücken Sie auf CLEAR, um die Abschnitts-, die wiederholte oder Zufalls-Wiedergabe zu beenden.

#### Hinweise:

- Beim Drücken der Taste SKIP ( $\blacktriangleright$ H) während der wiederholten Wiedergabe eines Kapitels/Titels wird die Wiedergabewiederholung beendet.
- Diese Funktion ist bei einigen Discs oder Titeln nicht verfügbar.

### **Abschnittswiederholung (A-B) BD DVD AVCHD ACD**

Drücken Sie am gewünschten Startpunkt [A-] der Abschnittswiederholung die Taste REPEAT und am gewünschten Endpunkt die Taste ENTER. Der gewählte Abschnitt wird daraufhin fortlaufend wiederholt. Ein Abschnitt muss mindestens drei Sekunden lang sein. Drücken Sie zur normalen Wiedergabe mehrmals die Taste REPEAT und wählen Sie die Option [Aus].

Weitere Hinweise zu den Symbolen Wiederholen und Zufällig im Menü [MUSIK] finden Sie im Kapitel "Wiederholte Wiedergabe".

#### Hinweis:

Diese Funktion ist bei einigen Discs oder Titeln nicht verfügbar.

### **Zufallswiedergabe ACD MUSIC**

Drücken Sie während der Wiedergabe mehrmals die Taste REPEAT, um das Symbol Zufällig ( $\leq$ ) oder Alle zufällig ( $\leq$  All) auszuwählen. Die Tracks bzw. Dateien in zufälliger Reihenfolge wiedergeben. Drücken Sie zur normalen Wiedergabe mehrmals die Taste REPEAT, um das jeweilige Symbol auszublenden. Weitere Hinweise zu den Symbolen Wiederholen und Zufällig im Menü [MUSIK] finden Sie im Kapitel "Wiederholte Wiedergabe".

### **Wiedergabebild vergrößern BD DVD AVCHD MOVIE**

Drücken Sie während der Wiedergabe oder Pause die Taste ZOOM, um das Menü [Zoom] aufzurufen. Drücken Sie zum Hinein- oder Herauszoomen die grüne bzw. gelbe Taste. Mit den Tasten < ▶ ▲ ▼ können Sie das vergrößerte Bild verschieben. Drücken Sie zur normalen Bildgröße mehrmals die gelbe Taste. Drücken Sie zum Verlassen des [Zoom]-Menüs die Taste RETURN.

#### Hinweis:

Diese Funktion ist bei einigen Discs oder Titeln nicht verfügbar.

### **Anzeige des Titelmenüs oder Kontextmenüs BD DVD**

Drücken Sie zum Aufrufen des Titelmenüs bzw. des Kontextmenüs die Taste TITLE/POP-UP. Falls die aktuelle DVD oder BD-ROM-Disc ein Menü besitzt, wird das Titelmenü bzw. das Kontextmenü auf dem Bildschirm eingeblendet. Auf der Disc ist möglicherweise kein Menü enthalten.

### **Markensuche BD DVD AVCHD MOVIE**

#### **Eine Marke hinzufügen**

Die Wiedergabe kann von bis zu neun gespeicherten Punkten erfolgen. Um eine Marke hinzuzufügen, drücken Sie an der gewünschten Stelle der Disc die Taste MARKER. Daraufhin wird kurz das Markierungssymbol auf dem Bildschirm eingeblendet. Auf diese Weise können bis zu neun Markierungen gesetzt werden.

#### **Eine markierte Szene aufrufen oder löschen**

Drücken Sie die Taste SEARCH, um das Suchmenü auf dem Bildschirm aufzurufen. Wählen Sie über die Nummerntasten die gewünschte Markierungsnummer aus. Die Wiedergabe beginnt ab der markierten Szene. **ODER**

Drücken Sie die Taste ▼, um die gewünschte Markierungsnummer zu markieren. Wählen Sie mit den Tasten ◀ / ▶ die gewünschte markierte Szene zur Wiedergabe bzw. zum Löschen aus.

Drücken Sie ENTER, um die Wiedergabe ab der markierten Szene zu starten. Drücken Sie die Taste CLEAR, um die markierte Szene im Suchmenü zu löschen.

#### Hinweise:

- Diese Funktion ist bei einigen Discs oder Titeln nicht verfügbar.
- Bei zweimaligem Drücken auf STOP (■) (beenden), beim Ändern des Titels oder beim Auswerfen der Disc werden alle Markierungspunkte gelöscht.
- Falls die Gesamtlänge des Titels weniger als 10 Sekunden beträgt, ist diese Funktion nicht möglich.

### **Tonkanal wechseln BD DVD AVCHD MOVIE**

Drücken Sie während der Wiedergabe mehrmals die Taste AUDIO, um die Sprache, den Audiotrack oder den Tonkanal zu wechseln.

#### **ODER**

Drücken Sie während der Wiedergabe die Taste DISPLAY, um das Wiedergabemenü aufzurufen. Wählen Sie mit den Tasten  $\blacktriangle \blacktriangledown$  die Option [Audio] und legen Sie mit den Tasten < > b die gewünschte Sprache, den Audiotrack oder den Tonkanal fest.

### Hinweise:

- Bei bestimmten Discs kann die Sprache nur über das Disc-Menü eingestellt werden. Drücken Sie in diesem Fall die Taste TITLE/POP-UP bzw. DISC MENU und wählen Sie im Disc-Menü die gewünschte Sprache.
- Unmittelbar nach dem Umstellen des Tons kann es zu einer vorübergehenden Verzögerung zwischen Bild und Ton kommen.
- Bei BD-ROM-Discs wird ein mehrsprachiges Audioformat (5.1 Ka. oder 7.1 Ka.) als [MultiCH] im Bildschirmmenü angezeigt.

### **Auswahl der Untertitelsprache BD DVD AVCHD MOVIE**

Drücken Sie während der Wiedergabe die Taste SUBTITLE-ON/OFF, um die Untertitel ein. oder auszublenden. Drücken Sie die mehrmals die Taste SUBTITLE, um die gewünschte Untertitelsprache auszuwählen.

#### **ODER**

Drücken Sie während der Wiedergabe die Taste DISPLAY, um das Wiedergabemenü aufzurufen. Wählen Sie mit den Tasten ▲ ▼ die Option [Untertitel] und legen Sie mit den Tasten  $\blacktriangleleft$   $\blacktriangleright$  die gewünschte Untertitelsprache fest.

#### Hinweis:

Bei bestimmten Discs können die Untertitel nur über das Disc-Menü eingestellt werden. Drücken Sie in diesem Fall die Taste TITLE/POP-UP bzw. DISC MENU und wählen Sie im Disc-Menü die gewünschten Untertitel.

### **Funktionen im Suchmenü BD DVD AVCHD MOVIE**

Drücken Sie während der Wiedergabe die Taste SEARCH, um das Suchmenü aufzurufen. Drücken Sie die Taste ◀ / ▶, um während der Wiedergabe 15 Sekunden vor oder zurück zu springen.

### Tipp:

Um eine bestimmte Stelle zu überspringen, halten Sie die Taste < > pedrückt. Hinweis:

Diese Funktion ist bei einigen Discs oder Titeln nicht verfügbar.

### **Auswahl der Untertiteldatei MOVIE**

Wenn Filmdatei und Untertiteldatei den gleichen Namen besitzen, wird die Untertiteldatei bei der Wiedergabe der Filmdatei automatisch angezeigt. Falls Filmdatei und Untertiteldatei unterschiedliche Dateinamen besitzen, muss die Untertiteldatei vor der Wiedergabe des Films im Menü [Spielfilm] ausgewählt werden.

Wählen Sie im Menü [Spielfilm] mit den Tasten ▲ ▼ ← b die gewünschte Untertiteldatei aus und drücken Sie dann auf MARKER. Drücken Sie nochmals auf MARKER, um die Auswahl der Untertiteldatei aufzuheben. Die gewählte Untertiteldatei wird während der Wiedergabe der Filmdatei angezeigt. Drücken Sie während der Wiedergabe auf STOP (■), um die Auswahl der Untertiteldatei aufzuheben.

### **Bedienung der Farbtasten (A, B, C, D) BD**

Diese Tasten werden während der Wiedergabe von BD-J-Inhalten aktiviert. Drücken Sie während der Wiedergabe die auf dem Bildschirm angezeigten Tasten. Je nach Disc-Inhalten sind die einzelnen Tasten mit unterschiedlichen Funktionen belegt.

### **Merken der letzten Szene BD DVD**

Dieses Gerät merkt sich die zuletzt gespielte Szene der letzten Disc. Die letzte Szene wird im Speicher aufbewahrt, auch wenn die Disc aus dem Player herausgenommen oder das Gerät ausgeschaltet wird. Beim erneuten Einlegen dieser Disc wird die gespeicherte Szene automatisch wiedergegeben.

### Hinweise:

- •Die gespeicherten Einstellungen können jederzeit abgerufen werden.
- • Die Einstellungen einer Disc werden nicht gespeichert, wenn das Gerät vor der Wiedergabe der Disc ausgeschaltet wird.
- • Die Funktion Letzte Szene merken wird beim Einlegen einer neuen Disc zurückgesetzt.
- •Diese Funktion ist bei bestimmten Discs nicht möglich.

### **Bildschirmschoner**

Der Bildschirmschoner wird eingeblendet, wenn der Player ca. fünf Minuten im Stopp-Modus betrieben wird. Nachdem der Bildschirmschoner etwa fünf Minuten lang aktiviert ist, schaltet sich das Gerät automatisch ab. Während der Wiedergabe von Musik wird der Bildschirmschoner nach etwa fünf Minuten ebenfalls gestartet, der Player wird jedoch nicht unbedingt ausgeschaltet.

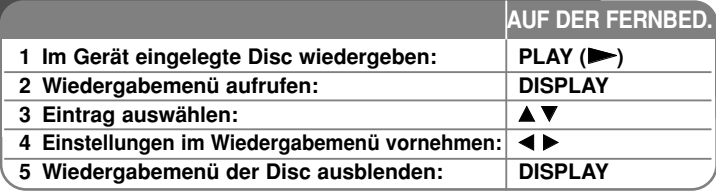

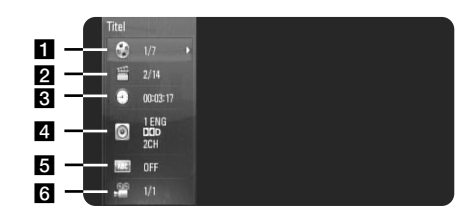

a Titel/Track – Aktuelle(r) Titel-/Track-Nummer/Gesamtanzahl der Titel/Tracks.

2 Kapitel – Aktuelle Kapitelnummer/Gesamtanzahl der Kapitel.

c Zeit – Verstrichene Spielzeit.

4. Audio – Ausgewählte Audiosprache oder gewählter Tonkanal.

**5** Untertitel – Ausgewählte Untertitel.

f Winkel – Ausgewählter Kamerawinkel/Gesamtanzahl der Kamerawinkel.

#### Hinweise:

**26**

- • Wird einige Sekunden lang keine Taste gedrückt, wird die Bildschirmanzeige ausgeblendet.
- •Bei bestimmten Discs können Titelnummern nicht ausgewählt werden.
- • Bei bestimmten Discs oder Titeln sind einige Einträge u. U. nicht verfügbar.
- Während der Wiedergabe eines interaktiven BD-Titels werden auf dem Bildschirm möglicherweise verschiedene Einstellungen angezeigt, die jedoch nicht geändert werden können.

## **Zu einem anderen Titel/Kapitel/Track wechseln BD DUD DISC-Informationen**<br> **BD DVD AVCHD MOVIE**

Wenn eine Disc mehr als einen Titel/Kapitel/Track enthält, können Sie wie folgt zu einem anderen Titel/Kapitel/Track wechseln:

Drücken Sie während der Wiedergabe die Taste DISPLAY und wählen Sie mit den Tasten ▲ ▼ das Symbol [Titel/Kapitel/Track] aus. Drücken Sie dann auf die entsprechende Nummerntaste (0-9) bzw. die Tasten <  $\blacktriangleright$ , um eine Titel-/Kapitel-/Tracknummer auszuwählen.

## **Wiedergabe ab einer gewählten Zeitposition BD DVD AVCHD MOVIE**

Drücken Sie während der Wiedergabe auf DISPLAY. Im Zeit-Suchlauf-Feld wird die verstrichene Spielzeit angezeigt. Wechseln Sie in das [Zeit]-Feld und geben Sie die gewünschte Startzeit von links nach rechts in Stunden, Minuten und Sekunden ein. Um beispielsweise eine Szene an der Wiedergabezeit 2 Stunden, 10 Minuten und 20 Sekunden zu suchen, geben Sie den Wert "21020" ein und drücken Sie ENTER. Drücken Sie bei falscher Eingabe auf die Taste CLEAR und korrigieren Sie Ihre Eingabe.

#### Hinweis:

Diese Funktion ist bei einigen Discs oder Titeln nicht verfügbar.

### **Anzeige verschiedener Kamerawinkel BD DVD**

Falls Szenen auf der Disc in verschiedenen Kamerawinkeln aufgezeichnet wurden, kann der Kamerawinkel während der Wiedergabe gewechselt werden. Drücken Sie während der Wiedergabe die Taste DISPLAY, um das Wiedergabemenü aufzurufen. Wählen Sie mit den Tasten ▲ ▼ die Option [Winkel] und wählen Sie mit den Tasten < > b den gewünschten Kamerawinkel aus.

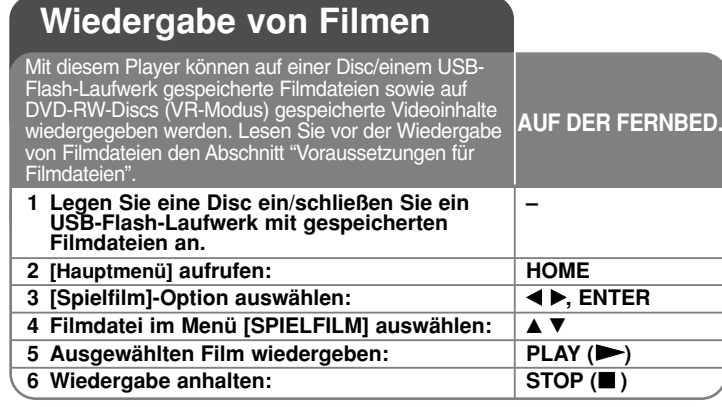

#### Hinweise:

- Beim Anschluss eines USB-Flash-Laufwerks bei gleichzeitig eingelegter Disc wird ein Menü zur Wahl des Datenträgers eingeblendet. Wählen Sie hier den gewünschten Datenträger und drücken Sie ENTER.
- Es sind verschiedene Wiedergabefunktionen möglich. Siehe Seiten 23-25.
- Wechseln Sie im Menü [SPIELFILM] mit der roten und blauen Taste zur ersten bzw. letzten Datei/zum Track und mit der grünen und gelben Taste zur vorherigen bzw. nächsten Seite.
- Nicht finalisierte DVD-VR-Discs werden auf diesem Player u. U. nicht wiedergegeben.
- Bestimmte DVD-VR-Discs enthalten CPRM-Daten des DVD-RECOR-DERS. Solche Discs können auf diesem Gerät nicht abgespielt werden.

#### **Was bedeutet CPRM?**

CPRM ist ein Kopierschutzsystem (mit Verschlüsselung), bei dem nur 'einmalig kopierbare' Sendungen aufgenommen werden können. CPRM steht für Content Protection for Recordable Media.

#### **Hinweise zur Anzeige von DivX-Untertiteln**

Falls die Untertitel nicht richtig angezeigt werden, halten Sie die Taste SUBTITLE während der Wiedergabe drei Sekunden gedrückt. Daraufhin erscheint der Sprachcode. Drücken Sie zur Auswahl eines anderen Sprachcodes mehrmals die Taste SUBTITLE, bis die Untertitel richtig angezeigt werden, und drücken Sie dann auf ENTER.

### **Voraussetzungen für Filmdateien (USB/DISC)**

Die Kompatibilität dieses Gerätes mit Filmdateien unterliegt folgenden Einschränkungen:

### **Mögliche Auflösung:**

- DIVX 3.xx DIVX 6.xx: 720 x 576 Bildpunkte (B x H)
- XVID, H.264/MPEG-4 AVC, MPEG1 SS, MPEG2 PS, MPEG2 TS: 1920 x1080 Bildpunkte (B x H)

**Dateierweiterungen:** ".avi", ".divx", ".mpg", ".mpeg", ".mp4" **Abspielbare Untertitel:** SubRip (.srt/.txt), SAMI (.smi), SubStation Alpha (.ssa/.txt), MicroDVD (.sub/.txt), VobSub (.sub) SubViewer 1.0 (.sub), SubViewer 2.0 (.sub/.txt), TMPlayer (.txt), DVD Subtitle System (.txt)

**Abspielbare Codecs:** "DIVX3.xx", "DIVX4.xx", "DIVX5.xx", "XVID", "DIVX6.xx" (nur normale Wiedergabe), H.264/MPEG-4 AVC, MPEG1 SS, MPEG2 PS, MPEG2 TS

**Abspielbare Audioformate:** "Dolby Digital", "DTS", "MP3", "WMA", "AC3", "AAC"

**Abtastfrequenz:** 32-48 kHz (WMA), 16-48 kHz (MP3)

**Bitrate:** 20-320 kbps (WMA), 32-320 kbps (MP3)

**CD-R/RW, DVD±R/RW, BD-R/RE-Format:** ISO 9660+JOLIET, UDF und UDF Bridge-Format

#### **Maximale Anzahl Dateien/Ordner:** 2000

- Der Dateiname von Film- und Untertitel-Dateien darf maximal 180 Zeichen lang sein.
- Nicht alle WMA- und AAC-Audioformate können auf diesem Gerät wiedergegeben werden.
- HD-Filmdateien auf einer CD oder einem USB 1.0/1.1-Gerät werden u. U. nicht störungsfrei wiedergegeben. Zur Wiedergabe von HD-Filmdateien werden BD-, DVD- oder USB 2.0-Datenträger empfohlen.
- Dieser Player unterstützt die Profile H.264/MPEG-4 AVC Main, High bei Stufe 4.1. Bei Dateien mit höherer Stufe wird eine Warnmeldung auf dem Bildschirm eingeblendet.
- •Mit diesem Player können keine mit GMC<sup>+1</sup> oder Qpel<sup>\*2</sup> aufgenommenen Dateien wiedergegeben werden. Dies sind Verfahren zur Video-Kodierung im MPEG4-Standard wie DivX oder XVID.
- \*1 GMC Global Motion Compensation
- \*2 Qpel Quarter pixel

## **Musik hören**

Mit dem Player können Audio-CDs und

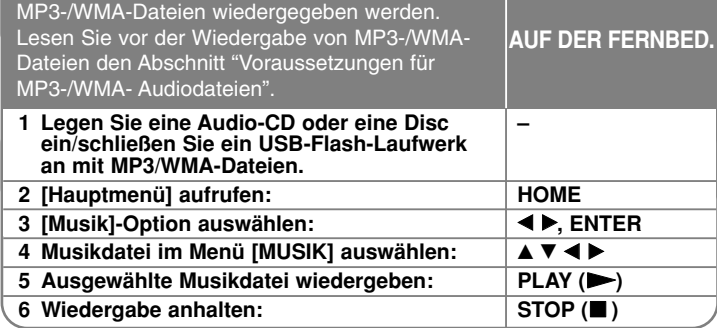

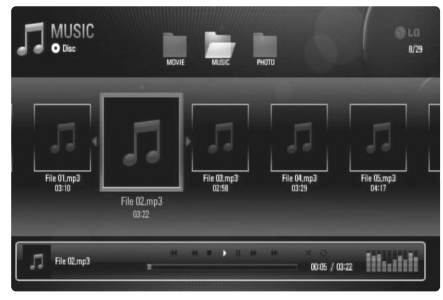

**Beispiel) MP3-Dateien**

### Hinweise:

- Beim Anschluss eines USB-Flash-Laufwerks bei gleichzeitig eingelegter Disc wird ein Menü zur Wahl des Datenträgers eingeblendet. Wählen Sie hier den gewünschten Datenträger und drücken Sie ENTER.
- Es sind verschiedene Wiedergabefunktionen möglich. Siehe Seiten 23-25.

### Tipps:

- Um einen Track oder eine Datei zur Wiedergabe direkt auszuwählen, geben Sie über die Nummerntasten (0-9) die Track-/Dateinummer ein.
- Die Wiedergabe beginnt beim Einlegen der Audio-CD u. U. automatisch.
- Wählen Sie mit den Tasten  $\blacktriangle \blacktriangledown \blacktriangle \blacktriangleright$  einen Ordner aus und drücken Sie ENTER, um die Dateien im Ordner anzuzeigen. Um zum über- oder untergeordneten Ordner zu gelangen, wechseln Sie mit den Tasten ▲ ▼ zum gewünschten Ordner.
- Wechseln Sie im Menü [MUSIK] mit der roten und blauen Taste zur ersten bzw. letzten Datei/zum Track und mit der grünen und gelben Taste zur vorherigen bzw. nächsten Seite.
- Die Equalizer-Anzeige ist nicht mit der Musikwiedergabe verknüpft.
- Falls der Dateiname nicht erlaubte Zeichen enthält, ist der Name u. U. nicht lesbar.

### **Voraussetzungen für MP3-/WMA-Audiodateien (USB/DISC)**

**Dateierweiterungen:** ".mp3", ".wma"

**Abtastfrequenz:** 8-48 kHz (WMA), 11-48 kHz (MP3) **Bitrate:** 8-320 kbps (WMA, MP3)

**CD-R/RW, DVD±R/RW, BD-R/RE-Format:** 

ISO 9660+JOLIET, UDF und UDF Bridge-Format

**Maximale Anzahl Dateien/Ordner:** 2000 (Gesamtanzahl der Dateien und Ordner)

### Hinweise zu MP3-/WMA-Dateien

- Je nach Größe und Anzahl der MP3-/WMA-Dateien kann das Lesen der Disc einige Minuten dauern.
- Mit diesem Gerät können keine ID3-Tags einer MP3-Datei angezeigt werden.
- Die Gesamt-Wiedergabedauer wird für VBR-Dateien u. U. nicht exakt auf dem Bildschirm angezeigt.

## **Bilddateien anzeigen**

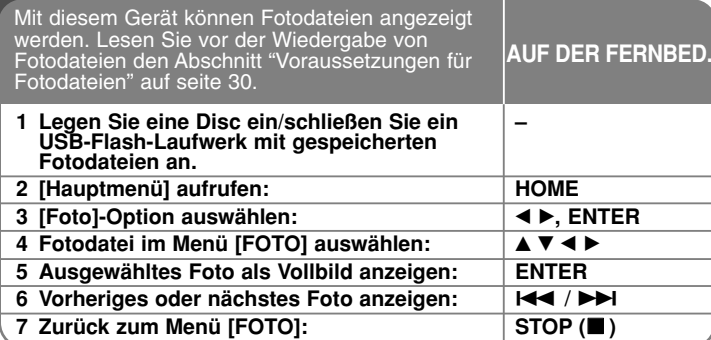

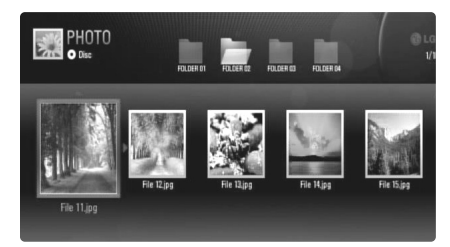

### Hinweise:

- • Beim Anschluss eines USB-Flash-Laufwerks bei gleichzeitig eingelegter Disc wird ein Menü zur Wahl des Datenträgers eingeblendet. Wählen Sie hier den gewünschten Datenträger und drücken Sie ENTER.
- Um eine Diashow zu starten, wählen Sie im Menü [FOTO] eine Fotodatei aus und drücken Sie die Taste PLAY  $(\blacktriangleright)$ .
- Wechseln Sie im Menü [FOTO] mit der roten und blauen Taste zur ersten bzw. letzten Datei und mit der grünen und gelben Taste zur vorherigen bzw. nächsten Seite.
- Die Listenansicht kann durch mehrmaliges Drücken der Taste DISPLAY geändert werden.

### **Optionen während der Anzeige einer Bilddatei als Vollbild**

Während der Bildanzeige im Vollbild stehen Ihnen verschiedene Funktionen zur Verfügung. Wählen Sie mit den Tasten A V < > eine Option aus und verwenden Sie diese Tasten wie folgt.

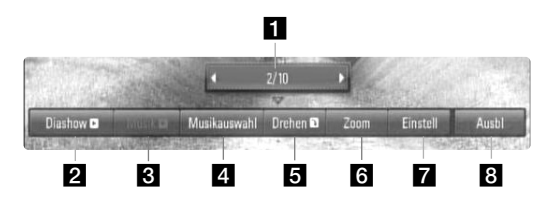

- Drücken Sie die Taste < >, um zur vorherigen bzw. nächsten Datei zu springen.
- **2** Drücken Sie zum Starten oder Anhalten der Diashow die Taste ENTER.
- **8** Drücken Sie zur Wiedergabe oder zum Beenden der Hintergrundmusik die Taste ENTER. Diese Funktion steht nur zur Verfügung, wenn zuvor unter der Option [Musikauswahl] eine Hintergrundmusik gewählt wurde.
- 4. Hintergrundmusik auswählen.
	- 1) Drücken Sie die Taste ENTER, um das Menü aufzurufen.
	- 2) Wählen Sie mit den Tasten ▲ ▼ < ▶ einen Datenträger oder Ordner aus, in dem die Musikdatei(en) gespeichert sind.
	- 3) Drücken Sie zur Bestätigung der Auswahl ENTER.
- **E** Drücken Sie die Taste ENTER, um ein Bild im Uhrzeigersinn zu drehen.

Diese Funktion ist während einer Diashow nicht möglich.

f Drücken Sie zum Hinein- oder Herauszoomen die grüne bzw. gelbe Taste. Mit den Tasten ▲ ▼ → ▶ können Sie das vergrößerte Bild verschieben. Drücken Sie auf RETURN, um das Menü [Zoom] zu verlassen und zur normalen Bildanzeige zurückzukehren.

**29**

• Die Zoom-Funktion kann über die Taste ZOOM auf der Fernbedienung bedient werden.

**Z** Wählen Sie mit den Tasten ▲ ▼ entweder die Option [Effekt] oder [Verzöger.].

Nehmen Stellen Sie mit den Tasten < ▶ die Einstellungen vor und drücken Sie ENTER, um die Einstellung zu übernehmen.

[Effekt] – Es können verschiedene Effekte während der Diashow genutzt werden.

Aus: Diashow ohne Effekte.

Zufällig: Diashow-Effekte in zufälliger Reihenfolge anwenden. Diashow: Foto aus verschiedenen Richtungen in das Bild schieben. Tür: Foto wie eine Tür öffnen.

Gitter: Foto setzt sich aus Mosaiksteinchen zu einem vollständigen Bild zusammen.

[Verzöger.] – Einstellen der Dauer zwischen dem Wechsel von einem Foto zum nächsten während der Diashow.

**8** Drücken Sie zum Verlasen des Einstellungsmenüs auf ENTER. Um das Menü wieder einzublenden, drücken Sie erneut auf ENTER.

#### Tipps:

**30**

- • Dateien auf einer Disc oder einem USB-Flash-Laufwerk können durch Eingabe der Dateinummer über die Nummerntasten (0-9) direkt angezeigt werden.
- •Drücken Sie die Taste I<<<<a>
<a>
<a>
<a>
<a>
<a>
<a>
L<br/>
um während der Vollbildanzeige zum vorherigen bzw. nächsten Foto zu springen.
- • Drücken Sie während der Anzeige einer Fotodatei als Vollbild die Taste PLAY ( $\blacktriangleright$ ), um die Diashow ohne jegliche Einstellungen zu starten.
- Wählen Sie mit den Tasten  $\blacktriangle \blacktriangledown \blacktriangle \blacktriangleright$  einen Ordner aus und drücken Sie ENTER, um die Dateien im Ordner anzuzeigen. Um zum über- oder untergeordneten Ordner zu gelangen, wechseln Sie mit den Tasten  $\blacktriangle \blacktriangledown$  zum gewünschten Ordner.
- Falls der Dateiname nicht erlaubte Zeichen enthält, ist der Name u. U. nicht lesbar.

### **Voraussetzungen für Fotodateien (USB/DISC)**

**Dateierweiterungen:** ".jpg", ".jpeg", ".png"

#### **Empfohlene Dateigröße:**

Unter 4000 x 3000 x 24 Bit/Pixel Unter 3000 x 3000 x 32 Bit/Pixel

### **CD-R/RW, DVD±R/RW, BD-R/RE-Format:**

ISO 9660+JOLIET, UDF und UDF Bridge-Format

**Maximale Anzahl Dateien/Ordner:** 2000 (Gesamtanzahl der Dateien und Ordner)

#### Hinweise zu Fotodateien

- Progressive sowie verlustfrei komprimierte Fotodateien werden nicht unterstützt.
- Je nach Größe und Anzahl der Fotodateien kann das Lesen der Disc einige Minuten dauern.

## **Referenzinformationen**

### **Bedienung eines Fernsehgerätes über die mitgelieferte Fernbedienung**

Über die mitgelieferte Fernbedienung kann die Lautstärke und die Eingangsquelle eines Fernsehgerätes bedient und das Gerät ein- und ausgeschaltet werden.

Der Fernseher wird mit folgenden Tasten bedient.

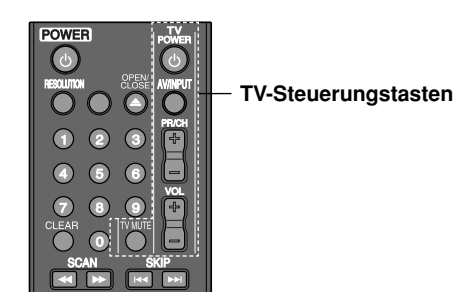

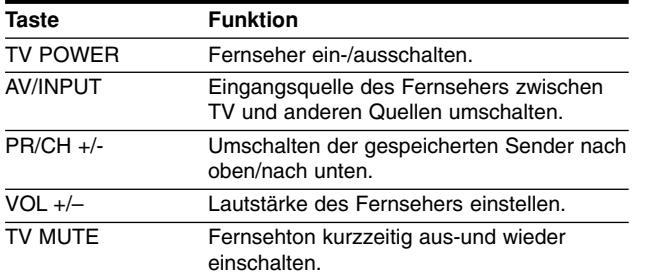

#### Hinweis:

Je nach angeschlossenem Gerät sind bestimmte Tasten für Ihren Fernseher ohne Funktion.

### **Fernbedienung zur Bedienung Ihres Fernsehgerätes einstellen**

Sie können Ihren vorhandenen Fernseher über die mitgelieferte Fernbedienung bedienen.

Falls Ihr Fernseher in der folgenden Tabelle aufgeführt wird, stellen Sie die jeweilige Herstellerkennung ein.

Halten Sie die TV POWER gedrückt und geben Sie den Herstellercode Ihres Fernsehers über die Nummerntasten ein (siehe folgende Tabelle). Lassen Sie die Taste TV POWER wieder los, um die Einstellung zu übernehmen.

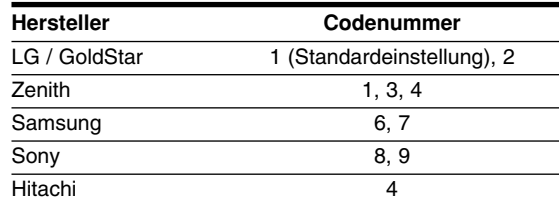

Abhängig von Ihrem Fernseher funktionieren u. U. einige oder keine der Tasten mit dem Gerät, selbst wenn der richtige Herstellercode eingegeben wurde. Wenn die Batterien der Fernbedienung ausgetauscht werden, wird die eingegebene Codenummer möglicherweise auf die Standardeinstellung zurückgesetzt. Geben Sie die entsprechende Codenummer erneut ein.

### **Zurücksetzen des Gerätes**

#### **Eines der folgenden Probleme tritt auf:**

- • Das Gerät ist angeschlossen, es lässt sich jedoch nicht ein- oder ausschalten.
- •Die Anzeige des Bedienungsfeldes funktioniert nicht.
- •Das Gerät arbeitet nicht störungsfrei.

**Das Gerät kann wie folgt zurückgesetzt werden:**

- • Halten Sie die Taste POWER mindestens fünf Sekunden lang gedrückt. Auf diese Weise wird das Gerät ausgeschaltet. Schalten Sie das Gerät nun wieder ein.
- • Ziehen Sie den Netzstecker ab, warten Sie mindestens fünf Sekunden und schließen Sie ihn wieder an.

# **Sprachcodes**

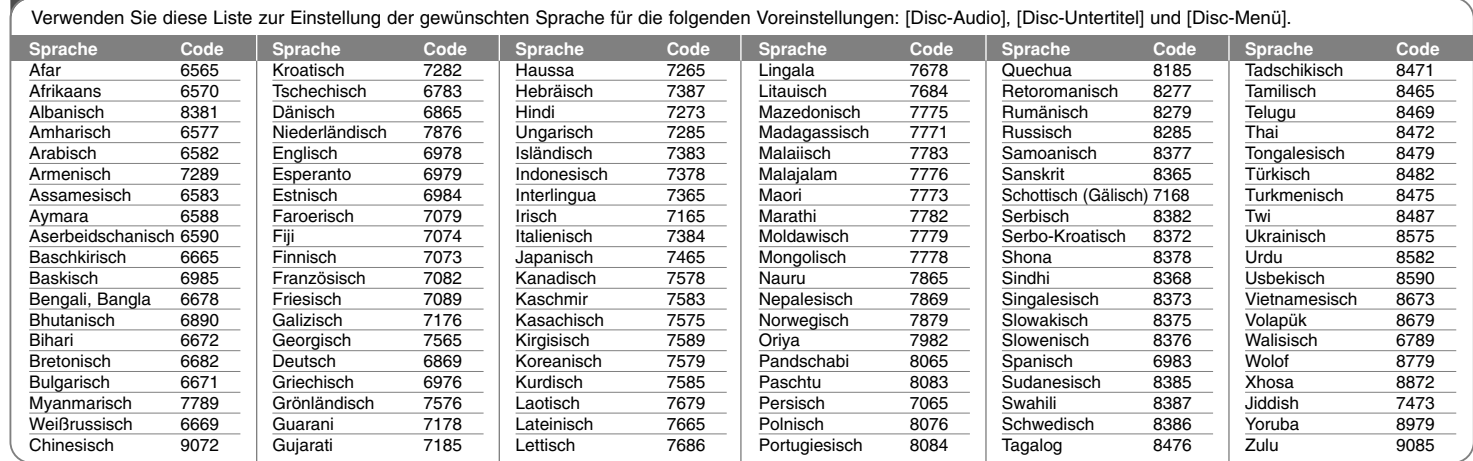

Æ

# **Ländercodes**

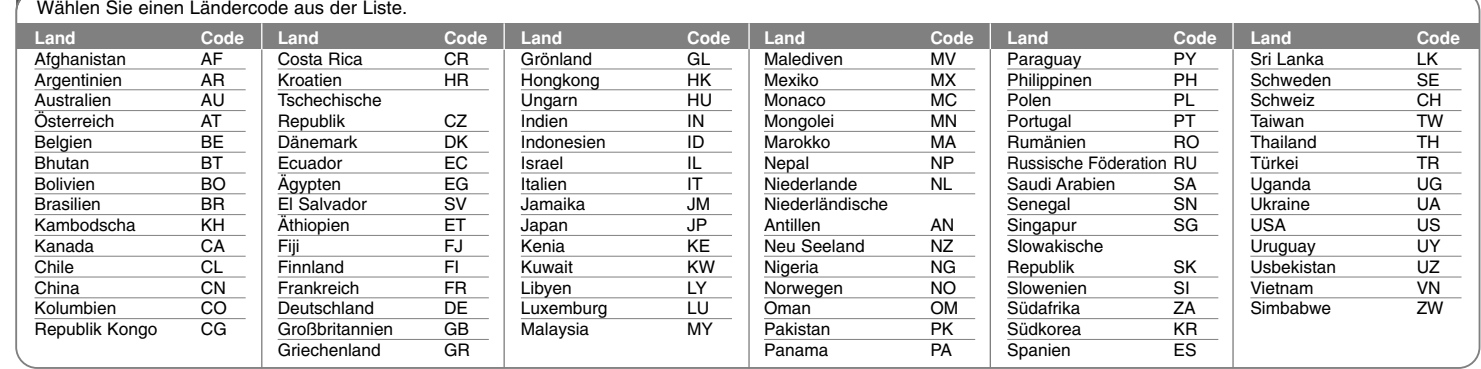

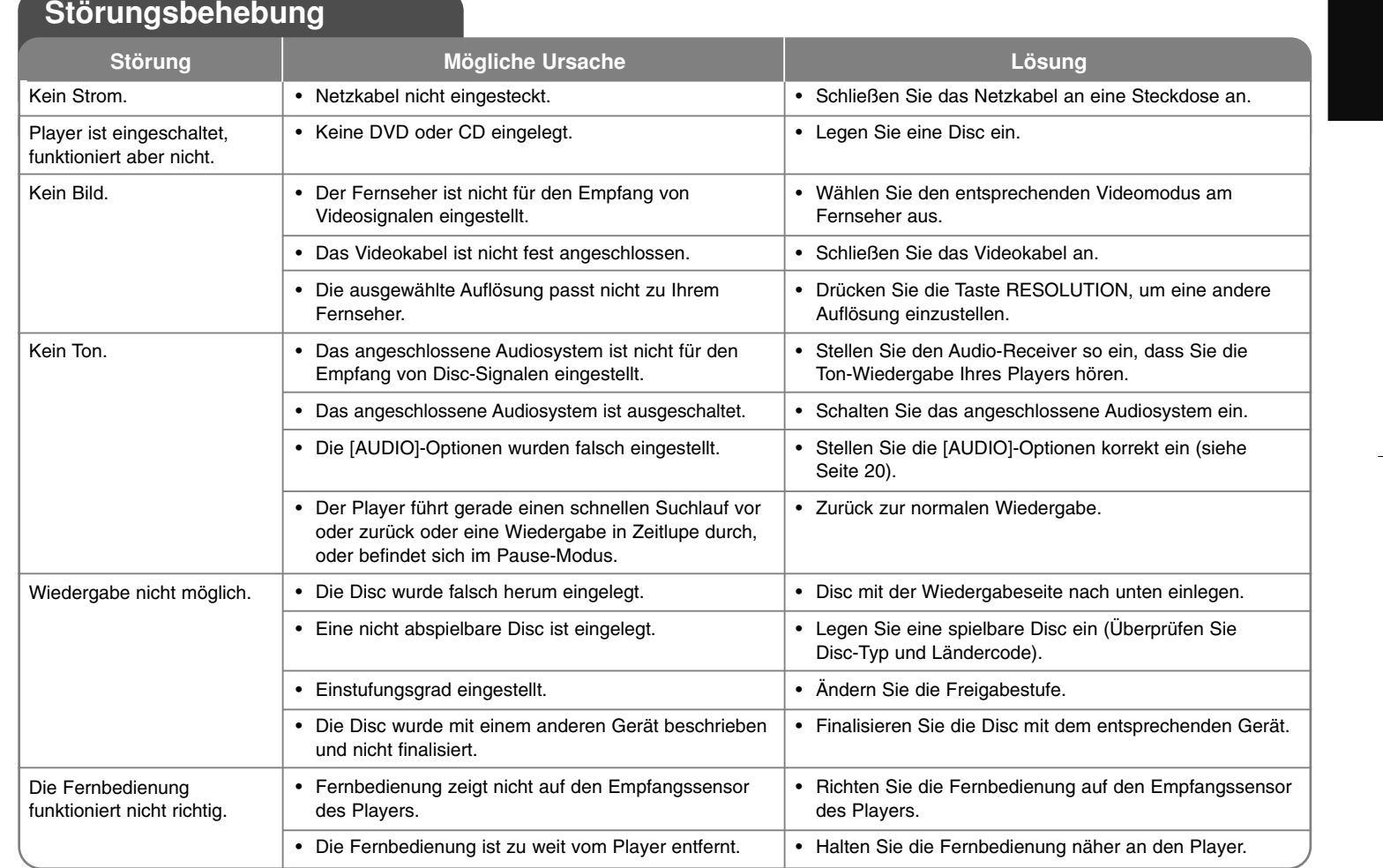

↔

## **Technische Daten**

### **Allgemein**

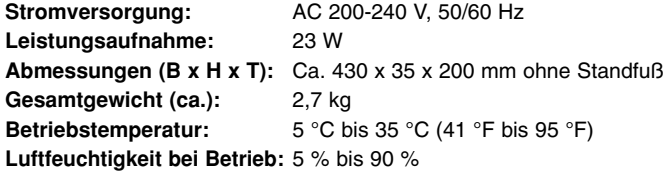

### **Ausgänge**

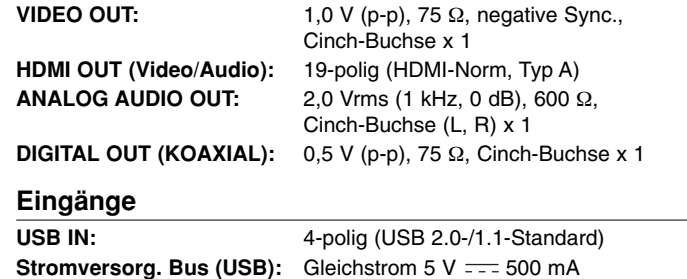

### **System**

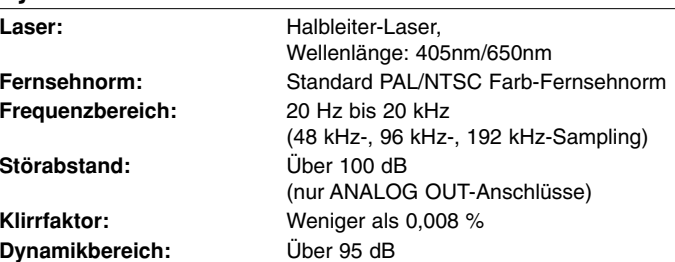

### **Zubehör**

Fernbedienung (1), Batterien (1)

### **Kundendienst**

Die Software des Players kann auf die aktuellste Version aktualisiert werden, um den Funktionsumfang zu erweitern und/oder neue Funktionen hinzuzufügen.

Die aktuelle Software für diesen Player (falls verfügbar) finden Sie unter http://lgservice.de, oder wenden Sie sich an den LG Electronics Kundendienst.

 Änderungen der Ausführung und der technischen Daten ohne vorherige Ankündigung vorbehalten.

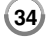

## **Hinweise zu Open Source-Software**

Die folgenden in diesem Produkt eingesetzten GPL-Anwendungen und LGPL-Bibliotheken unterliegen den folgenden GPL2.0-/LGPL2.1- Lizenzvereinbarungen:

**GPL-ANWENDUNGEN:** Linux kernel 2.6, bash, busy box, dhcpcd, mtd-utils, net-tools, procps, sysutils, tinylogin

**LGPL-BIBLIOTHEKEN:** uClibc, DirectFB, iconv, cairo, gnutls, libcrypt, libgpgerr, libusb

#### **gSOAP Public License 1.3-BIBLIOTHEK: gsoap**

Auf Wunsch und gegen anfallende Gebühren (Versand, Datenträger, Lieferung und Arbeitsaufwand) liefert LG Electronics den Quellcode der Software auf CD-ROM. Richten Sie Ihre Bestellung an LG Electronics an folgende E-Mail-Adresse: opensource@lge.com

Dieses Angebot gilt drei (3) Jahre ab Lieferungsdatum dieses Produktes durch LG Electronics.

Eine Kopie der GPL- und LGPL-Lizenzen finden Sie unter **http://www.gnu.org/licenses/old-licenses/gpl-2.0.html und http://www.gnu.org/licenses/old-licenses/lgpl-2.1.html.** Eine Kopie der gSOAP Public License finden Sie unter **http://www.cs.fsu.edu/~engelen/license.html.** 

Diese Software basiert teilweise auf der Arbeit der Independent JPEG Group Copyright © 1991-1998, Thomas G. Lane.

Dieses Produkt beinhaltet

- Freetype-Bibliothek: Copyright © 2003 The Free Type Project (www.freetype.org).
- libpng-Bibliothek: Copyright © 2004 Glenn Randers-Pehrson
- Zlib-Komprimierungsbibliothek: Copyright © 1995-2002 Jean-loup Gaily und Mark Adler.
- Expat-Bibliothek: Copyright © 2006 expat maintainers.
- OpenSSL-Bibliothek:
	- Kryptographische Software programmiert von Eric Young (eay@cryptsoft.com).
	- Software programmiert von Tim Hudson (tjh@cryptsoft.com).
	- Software entwickelt von OpenSSL Project für den Einsatz im OpenSSL Toolkit. (http://www.openssl.org)
- libcurl-Bibliothek: Copyright © 1996 2008, Daniel Stenberg, daniel@haxx.se
- boost C++ -Bibliothek: © Copyright Beman Dawes 1999-2003
- UPnP SDK: Copyright © 2000-2003 Intel Corporation
- Libnet: © 1998 2004 Mike D. Schiffman mike@infonexus.com
- Libpcap

Dieses Produkt enthält die folgende Open-Source-Software.

- Copyright © David L. Mills 1992-2006
- Copyright © 1998-2003 Daniel Veillard.
- Copyright © 1998, 1999 Thai Open Source Software Centre Ltd.
- Copyright © 1990 The Regents of the University of California.
- Copyright © 1998-2005 The OpenSSL Project.
- Copyright © 1991, 1992 Paul Kranenburg <pk@cs.few.eur.nl>
- Copyright © 1993 Branko Lankester <branko@hacktic.nl>
- Copyright © 1993 Ulrich Pegelow <pegelow@moorea.uni-muenster.de>
- Copyright © 1995, 1996 Michael Elizabeth Chastain <mec@duracef.shout.net>
- Copyright © 1993, 1994, 1995, 1996 Rick Sladkey <jrs@world.std.com>
- Copyright © 1999,2000 Wichert Akkerman <wakkerma@debian.org> Alle Rechte vorbehalten.

Hiermit wird kostenfrei allen Nutzern, die eine Kopie dieser Software und die zugehörigen Dokumentationsdateien (die "Software") erhalten, die Erlaubnis erteilt, die Software ohne Einschränkungen zu verwenden. Dies umfasst die uneingeschränkte Genehmigung zum Verwenden, Kopieren, Ändern, Zusammenführen, Veröffentlichen, Verteilen, Unterlizenzieren und/oder Verkaufen von Kopien der Software. Diese Rechte dürfen außerdem auf die Personen übertragen werden, an die die Software weitergegeben wird, wenn folgende Bedingungen eingehalten werden:

DIE SOFTWARE WIRD OHNE MÄNGELGEWÄHR GELIEFERT, OHNE GARANTIEN JEDWEDER ART, WEDER AUSDRÜCKLICH NOCH IMPLIZIT, EINSCHLIESSLICH DER, ABER NICHT BESCHRÄNKT AUF DIE GARANTIEN DER MARKTGÄNGIGKEIT, DER EIGNUNG FÜR EINEN BESTIMMTEN ZWECK UND DER NICHTÜBERTRETUNG. IN KEINEM FALL SIND DIE AUTOREN ODER DIE URHEBERRECHTSINHABER HAFTBAR FÜR SCHÄDEN ODER SONSTIGE ANSPRÜCHE, DIE AUS DEM VERTRAG, AUS DESSEN VERLETZUNG ODER SONST WIE ENTSTEHEN, SEI ES UNABHÄNGIG VON ODER IN VERBINDUNG MIT DER SOFTWARE ODER DURCH DIE VERWENDUNG DER SOFTWARE ODER ANDEREN HANDLUNGEN MIT DER SOFTWARE.

BD350-P.BDEULLC\_5215\_GER 9/7/09 3:57 PM Page 36

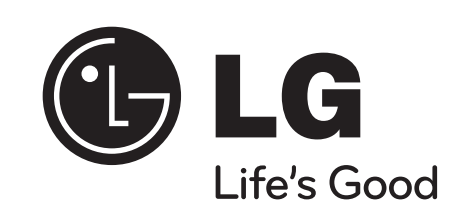

⊕